# Db2 for z/OS: REST and Hybrid Cloud

Virtual Workshop

Keziah Knopp Db2 for z/OS Specialist Tori Felt Db2 for z/OS Specialist

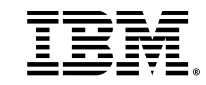

## Q: What role most closely aligns with your job?

- A) System admin
- B) DBA
- C) System programmer
- D) Application developer
- E) Other

## Q1. What is your experience level with RESTful APIs?

1 – First time I'm hearing about them

2 – Sort of familiar with them

3 – I use them all the time!

## Q2. What is your experience level with z/OS Connect?

1 – First time I'm hearing about them

2 – Sort of familiar with them

3 – I use them all the time!

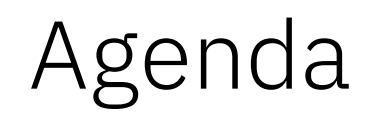

### Mobile Trends & the API Economy RESTful APIs Overview Db2 for z/OS REST Services

- Creating, discovering, and invoking Db2 REST services
- Versioning Db2 REST Services

### **z/OS Connect Overview**

- Service & deployment process, data mapping, and performance
- **Db2 REST & z/OS Connect**

Lab Exercises 1: Native REST Services Lab Exercises 2: z/OS Connect

# Mobile Trends & the API Economy *It's not just a fad*

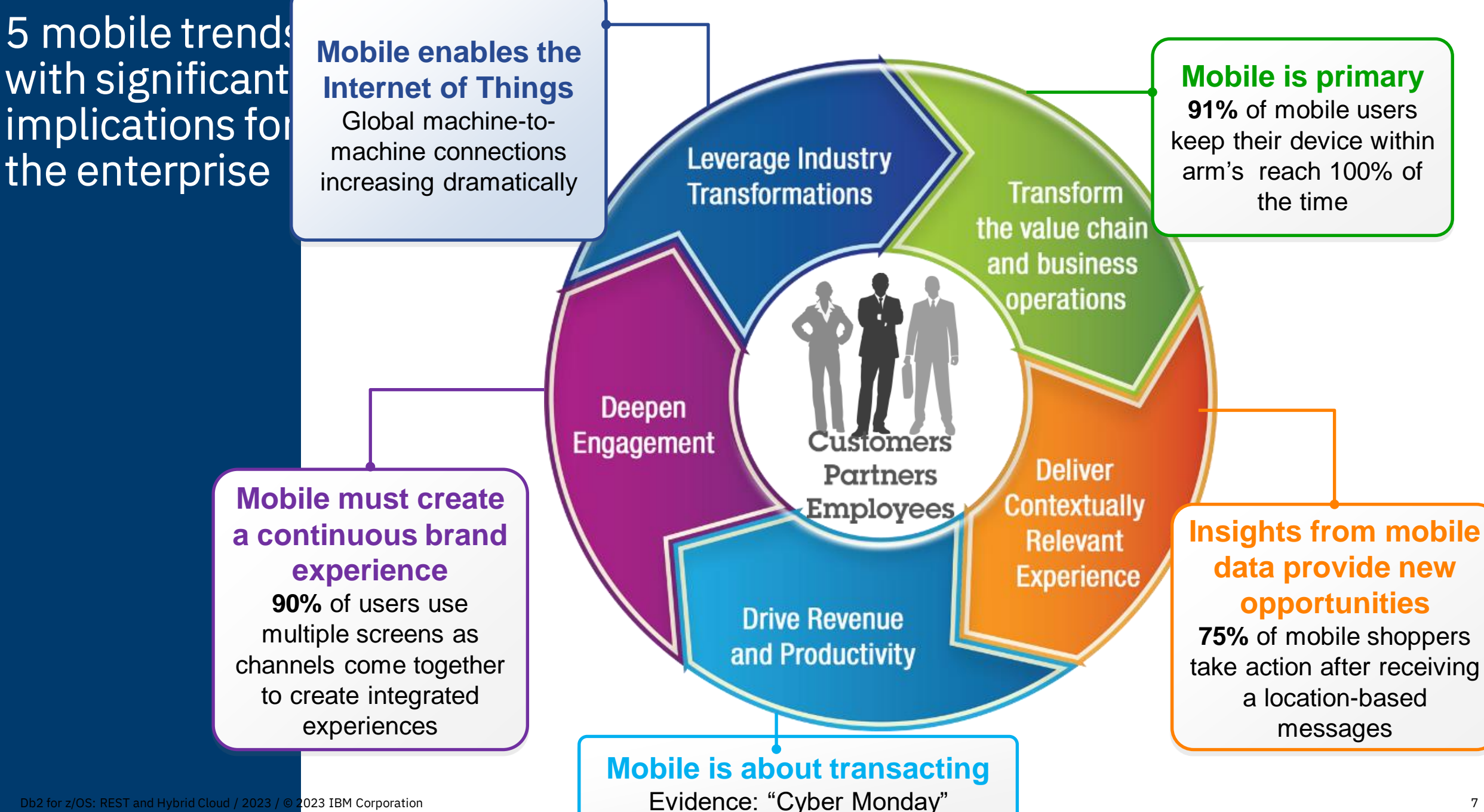

## Expectations of Cloud

- I can connect to whatever I want
- I can try things out without penalty
- I won't be tied to any one single solution
- Everything will be familiar and standard

# Misconceptions of z/OS

- Doesn't support modern technologies
- Changes take too long
- Security policies seem foreign
- zSystems doesn't integrate

## The Reality

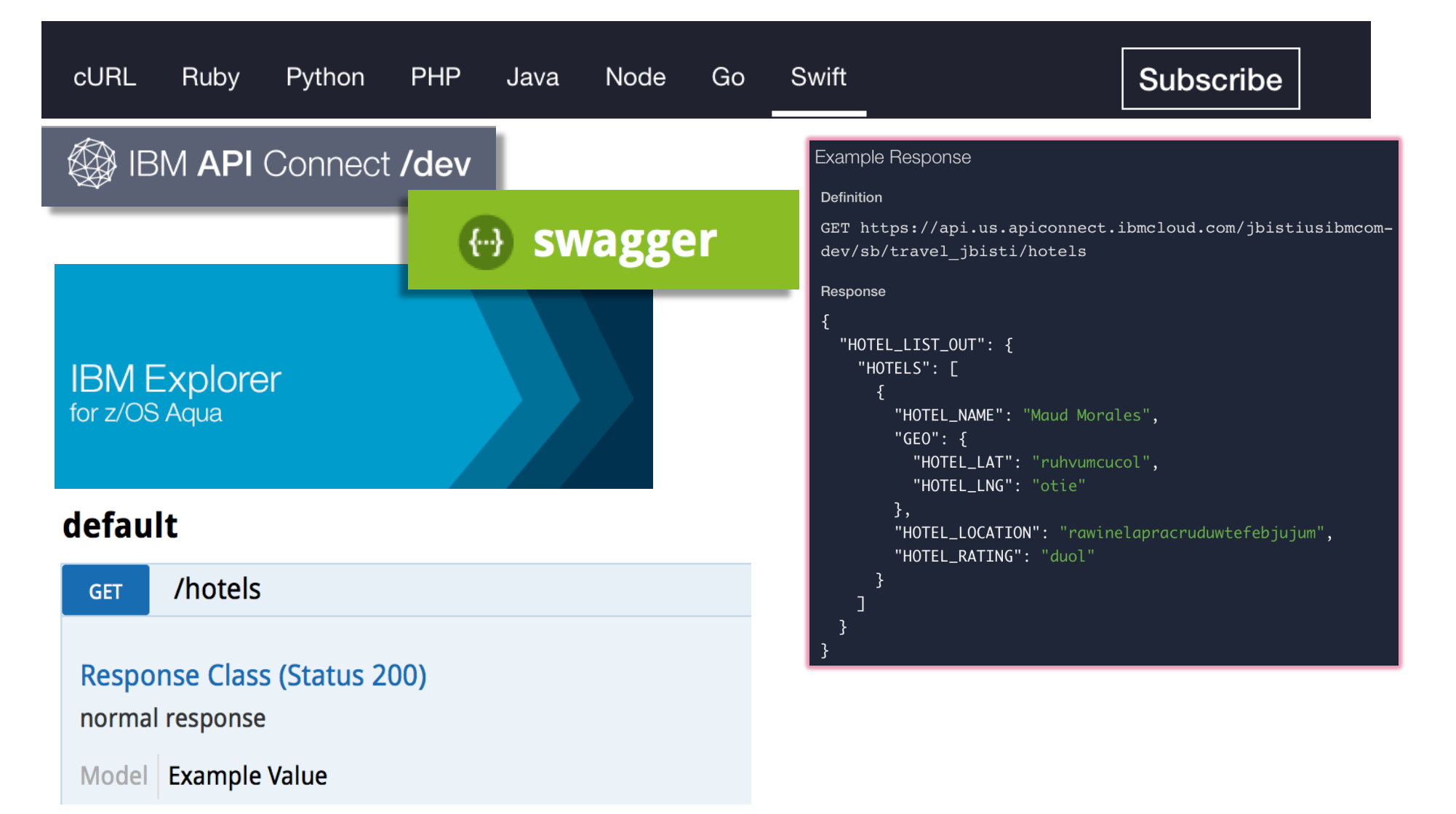

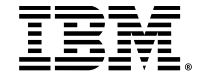

### What is the API economy

The use of "business APIs" to positively affect the company

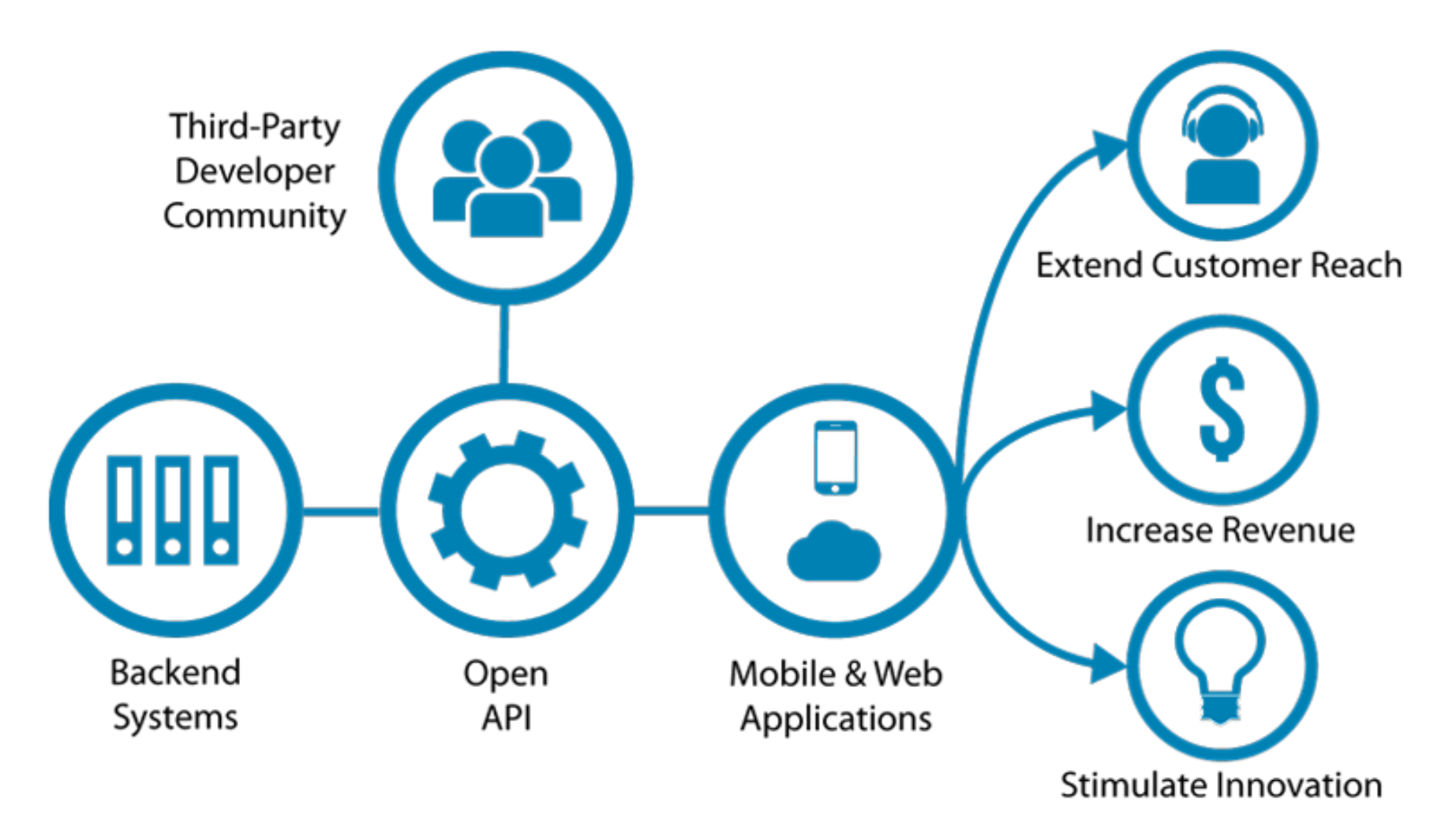

### Relying on APIs

Over 62.6% of developers reported relying on APIs more in 2022 than they did in 2021. Additionally, 69.2% expect to rely on APIs even more in 2023.

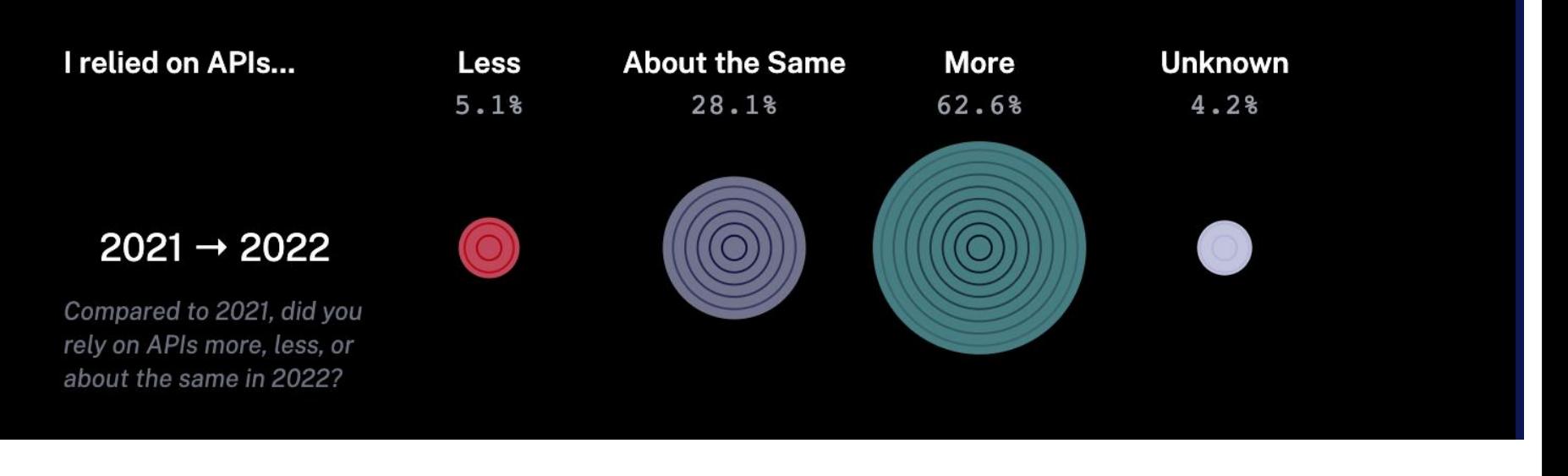

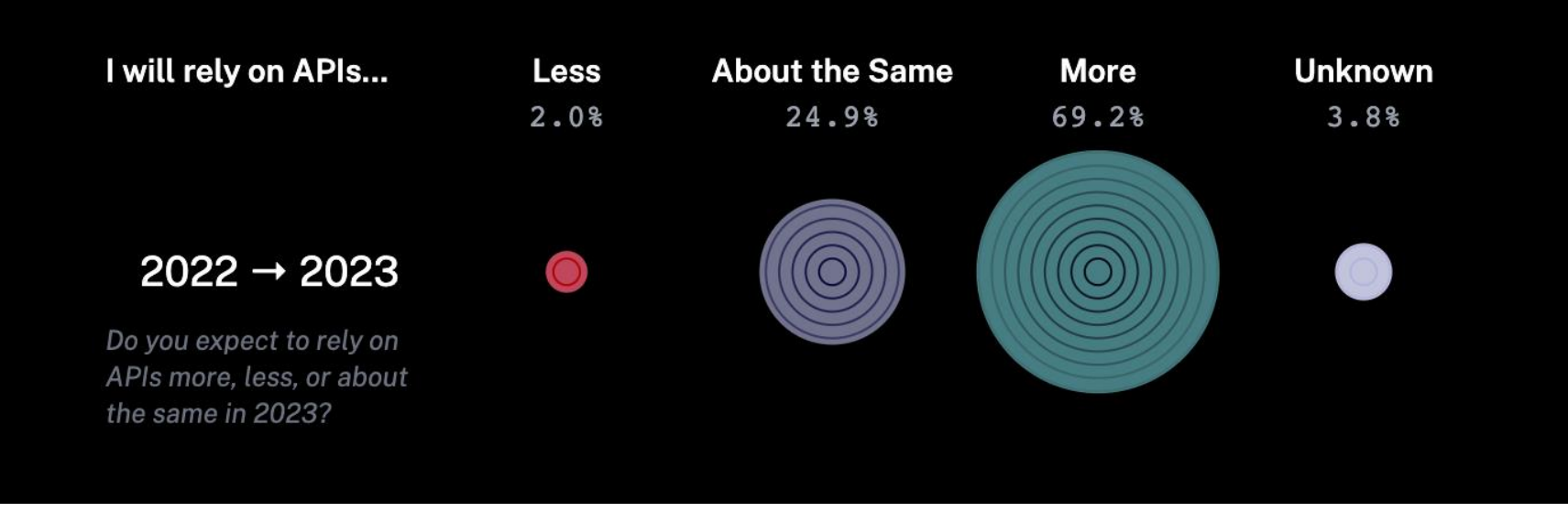

## Q: What is your experience level with RESTful APIs?

- A) Very familiar, like the back of my hand
- B) I've worked with them before
- I know REST services. Does that count?
- D) APIs, sure. RESTful, maybe not.
- E) This is the first I'm hearing about

them

# RESTful APIs

*Technical overview*

### What is a **RESTful API?**

REST stands for Representational State Transfer architecture. (It is sometimes spelled "ReST".)

- stateless,
- client-server,
- cacheable communications protocol
	- $\checkmark$  HTTP protocol is used

A RESTful API is an application programming interface (API) that uses HTTP requests to GET, PUT, POST, and DELETE data.

#### **NOTE**

Db2 native REST only supports the POST method for applications.

GET can be used for some system related functions only, not applications. The z/OS Connect API Editor allows you to reassign POST to a different method.

This is why Db2 native REST is REST, while z/OS Connect is RESTful

### Key principles of REST

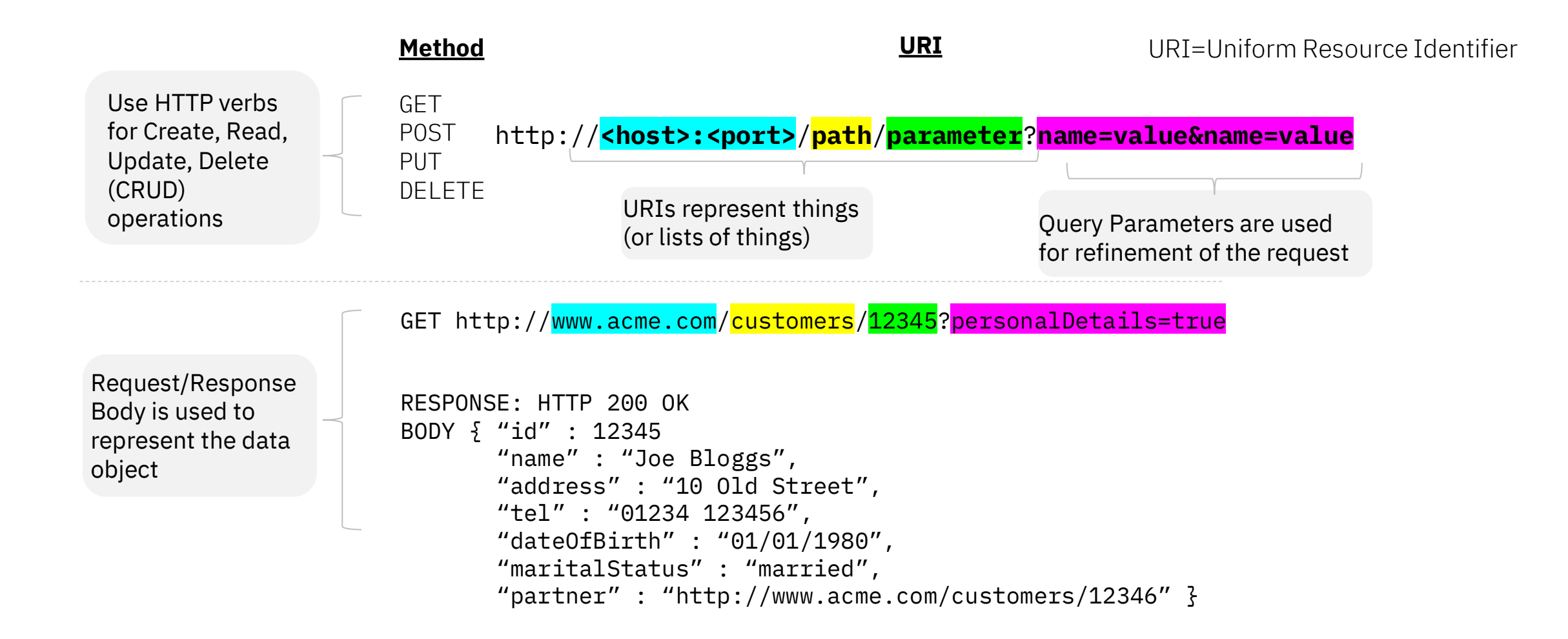

### REST and JSON

Throughout this workshop our focus will be on REST and JSON as the interface and data payload format:

### **Re**presentational **S**tate **T**ransfer **(REST)**

**http://www.myhost.com:***port***/account/update**

↑ Using HTTP verbs: GET, PUT, POST, etc.

### **J**ava**S**cript **O**bject **N**otation **(JSON)**

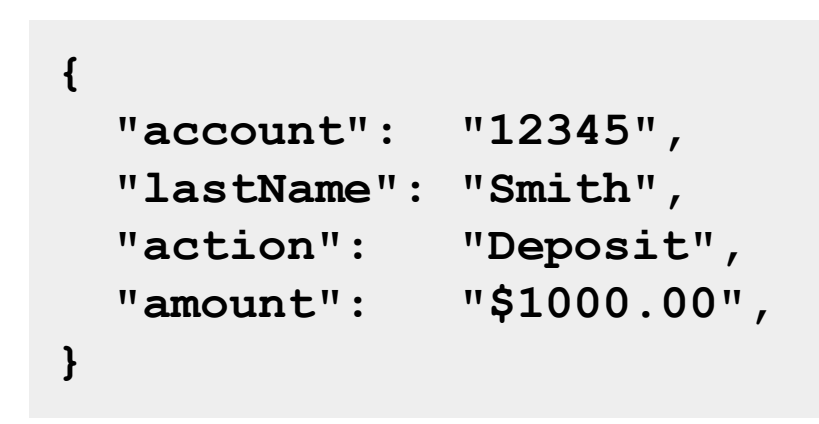

- $\leftarrow$  Data is represented as a series of name/value pairs.
- $\leftarrow$  This is serialized and passed in with the URI or returned with a response.

 $\leftarrow$  The application understands what to do based on the URI.

### HTTP Request Method Examples

Using the URL: https://myhost.com/customer/235

 $[GET]$  = Record for customer #235.

(in SQL terms - SELECT)

 $[PUT] + Info = Updateed record for customer #235.$ 

(in SQL terms - UPDATE)

 $[POST] + Info = New record for customer #235.$ 

(in SQL terms - INSERT)

 $[DELETE] = Customer #235 Deleted.$ 

(in SQL terms - DELETE)

#### NOTE

Db2 native REST can only use POST for applications, however this can be paired with SELECT, INSERT, UPDATE, DELETE, TRUNCATE, and WITH. For example, you can use the POST method with the SQL issuing a DELETE.

## Why is REST so popular?

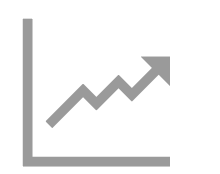

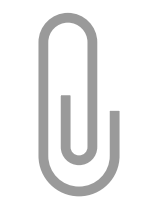

**Increasingly** Common

Relatively Lightweight

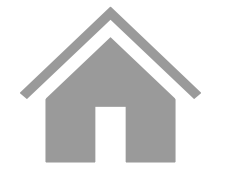

**Ubiquitous** Foundation

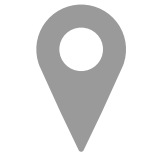

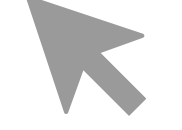

Stateless Relatively Easy Development

# Db2 for z/OS REST Services

*Technical overview*

# Db2 for z/OS REST objectives

Using REST and JSON to invoke one SQL statement or Stored Procedure

Enabling new business value for your enterprise data Modernizing using the power of SQL

Unleashing Db2 data for the API Economy

### **Db2 REST service properties**

### **Db2 REST service invocation**

• Direct Db2 DDF REST access

### **Service details**

- One SQL statement or Stored Procedure call is permitted per service
	- Service is a statically bound package in Db2
- CALL, DELETE, INSERT, SELECT, TRUNCATE, UPDATE and WITH
	- MERGE can be in a service comprised of a Stored Procedure, not in a service comprised of a single SQL statement

### **All of the various Db2 base SQL data types**

• Including BLOB, CLOB, DBCLOB and XML

### Architecture Diagram

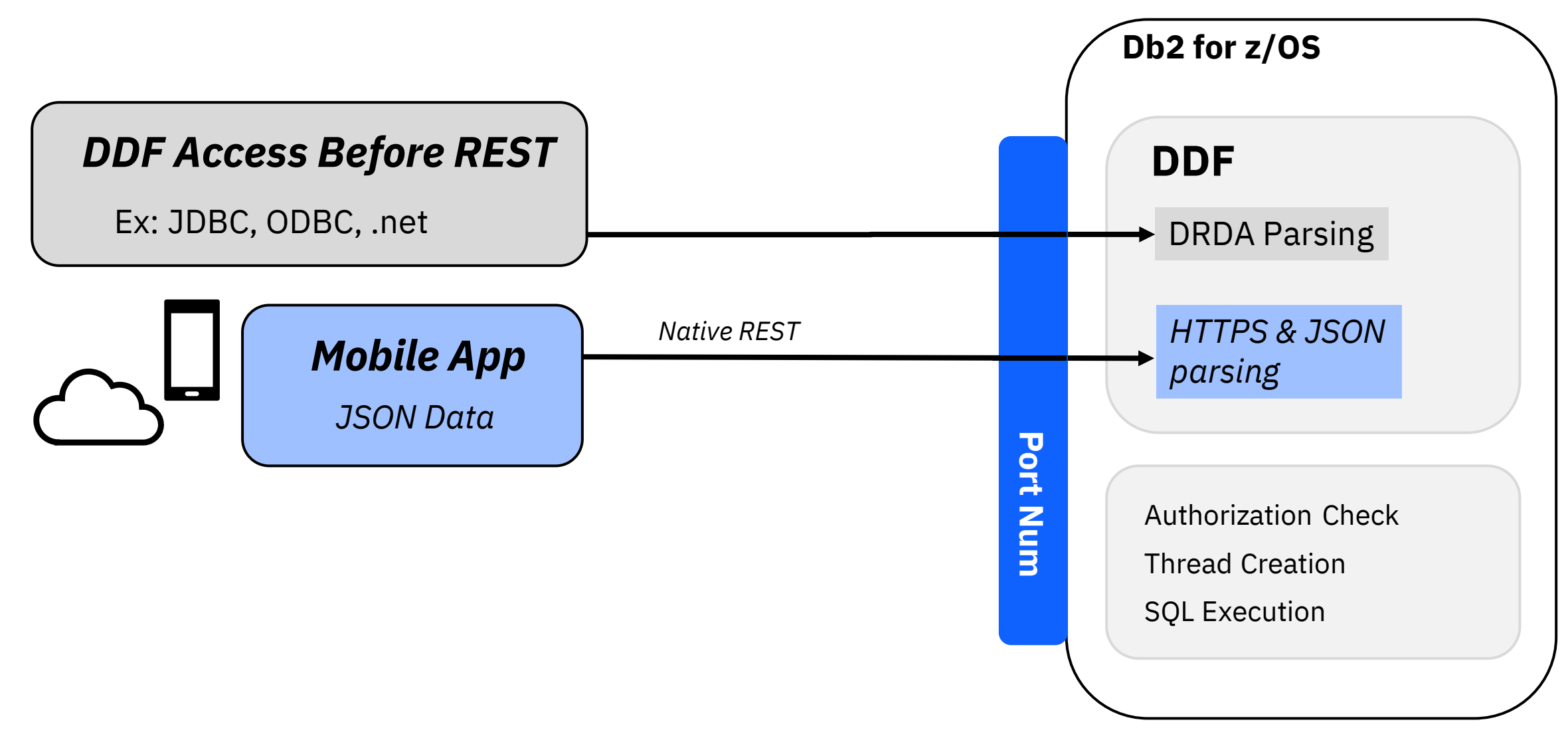

## When a developer goes to retrieve data

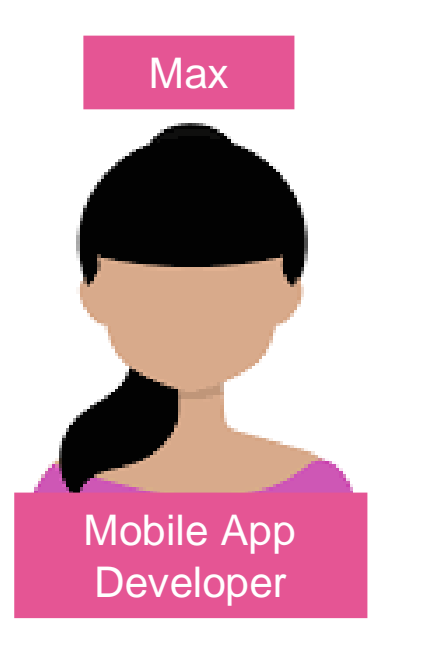

#### Invokes a Db2 REST service

• Service consists of stored procedure or SQL statement Output returns in JSON format

Doesn't need to know SQL, nor that the data came from Db2

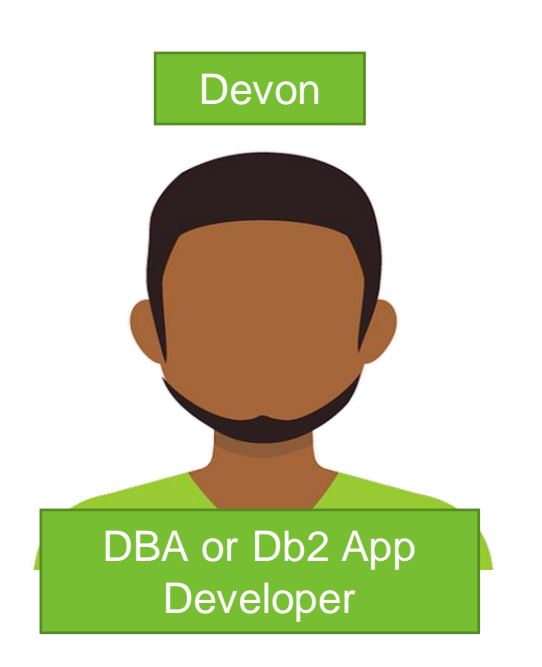

#### Creates a Db2 REST service

Service consists of a stored procedure or SQL statement Creates or reuses the stored procedure or SQL statement used in the REST call

Doesn't need to know JSON

### **Managing Db2**  Max **Devon REST services**

#### **REST client in browser**

• Typically a plug-in

#### **REST app**

• Browser look and feel

#### **BIND subcommand**

• Standard Db2 interaction

**Discover Service Create the Service Display the Service Execute the Service Delete the Service Max** Devon **Devon Devon Devon Devon Devon** Max Max **Devon** 

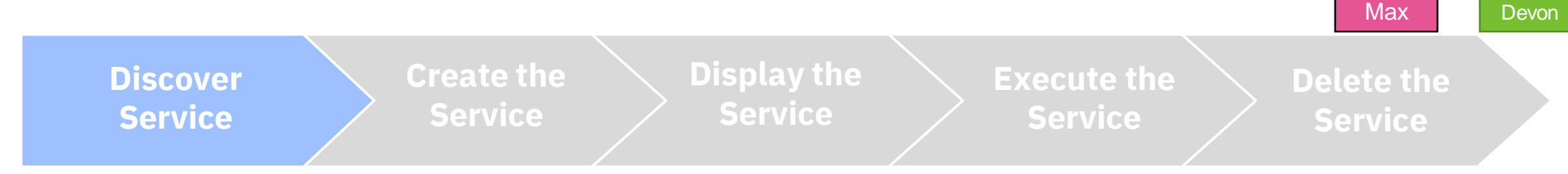

#### Before you begin

You must have one of the following privileges or authorities to discover all Db2 REST services:

- Execute privilege on the package for the service
- Ownership of the service
- SYSADM or SYSCTRL authority

• System DBADM

#### Procedure

To discover all services, issue an HTTP or HTTPS GET or POST request through a REST client with the following URI:

- POST https://<host>:<port>/services/Db2ServiceDiscover
	- *Note: Set the HTTP header Accept and Content-Type fields to application/json for the POST request.*
- GET https://<host>:<port>/services

To discover all services using a browser use the following URL:

• https://<host>:<port>/services

**Successful** completion: REST Status  $Code = 201$ .

This is an HTTP code - not Db2!

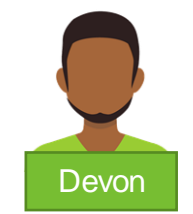

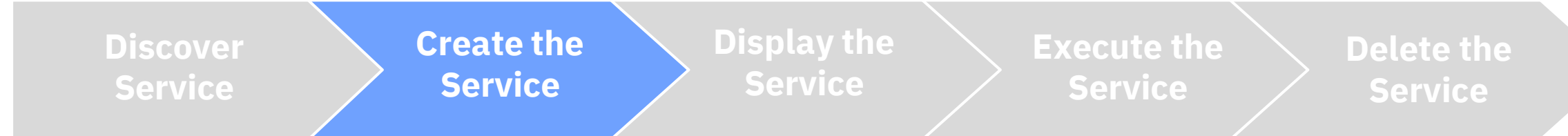

#### Before you begin

When you create a service, Db2 identifies you or the authorization ID that you use as the default owner of the service.

Therefore, you must have the required privileges to create a service and bind the associated package into a collection.

For example, you must be authorized to execute the SQL statement that is embedded in the service.

#### Procedure

To create a service, issue an HTTP or HTTPS POST request through a REST client with the following URI:

- POST https://<host>:<port>/services/Db2ServiceManager
	- *Note: Set the HTTP header Accept and Content-Type fields to application/json for the POST request.*

Specify the following HTTP body for the request – note the JSON name pair format:

{ "requestType": "createService", "sqlStmt": "<sqlStatement>", "collectionID": "<serviceCollectionID>", "serviceName": "<serviceName>", "description": "<serviceDescription>", "bindOption": "<br/>bindOption>"}

**Successful** completion: REST Status  $Code = 201$ .

This is an HTTP code - not Db2!

## **Creating a Db2 REST Service using JCL**

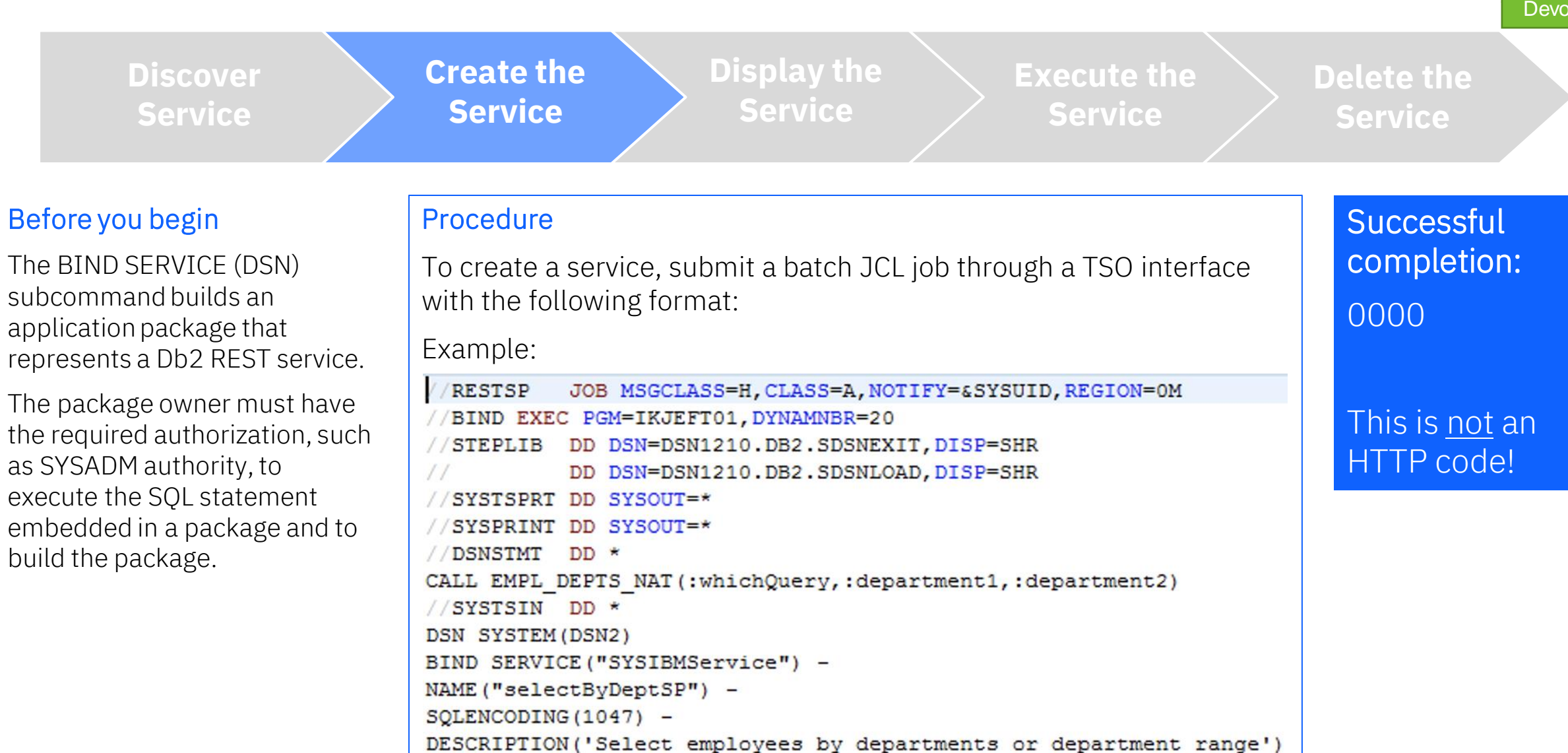

## Batch JCL: Stored Procedure

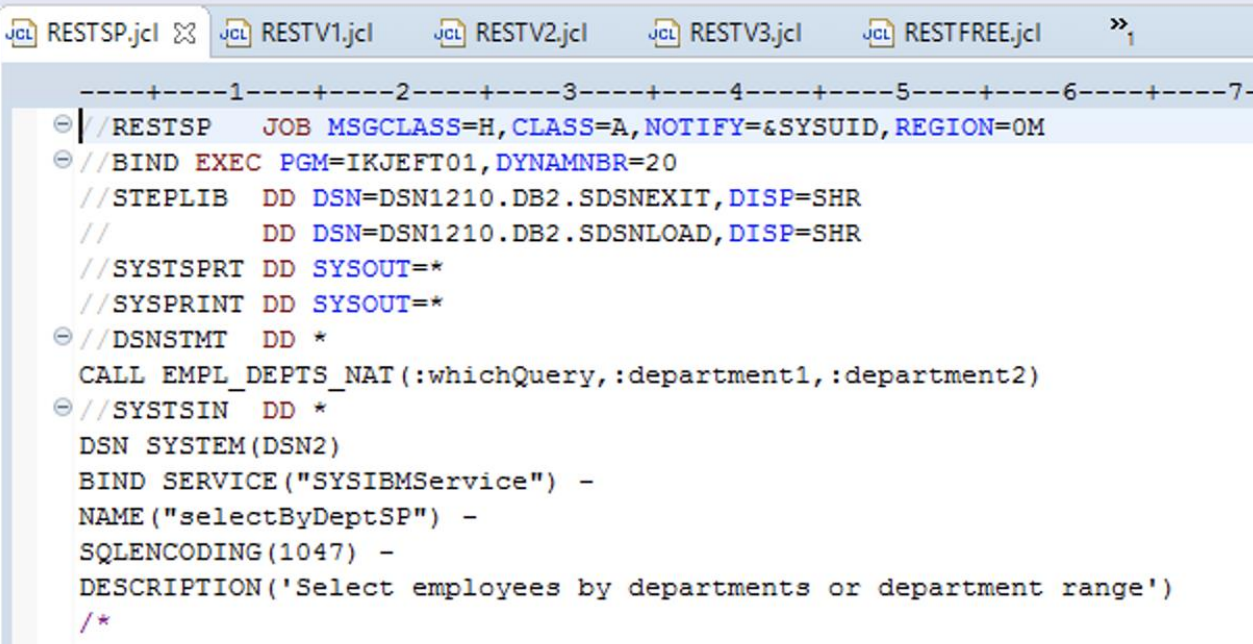

### Postman: Stored Procedure

#### **POST** Create a Db2 REST Service: St... X  $+$  000 ▶ Create a Db2 REST Service: Stored Procedure **POST** http://wg31.washington.ibm.com:2446/services/DB2ServiceManager Authorization Headers (12) Pre-request Script Params Body ● Tests Settings ● form-data ● x-www-form-urlencoded  $\bullet$  none  $\bullet$  raw  $\bullet$  binary GraphOL **ISON**  $1 \quad$  { "requestType": "createService", "sqlStmt": "call USER1.EMPL\_DEPTS\_NAT(:whichQuery,:department1,:department2)",  $\overline{3}$ "collectionID": "SYSIBMSERVICE",  $\overline{4}$ "serviceName": "selectByDeptSP", 5 "bindOption": "ISOLATION(UR)", -6  $\overline{7}$ "description": "Select employees by departments or department range." 8 - } 9 10

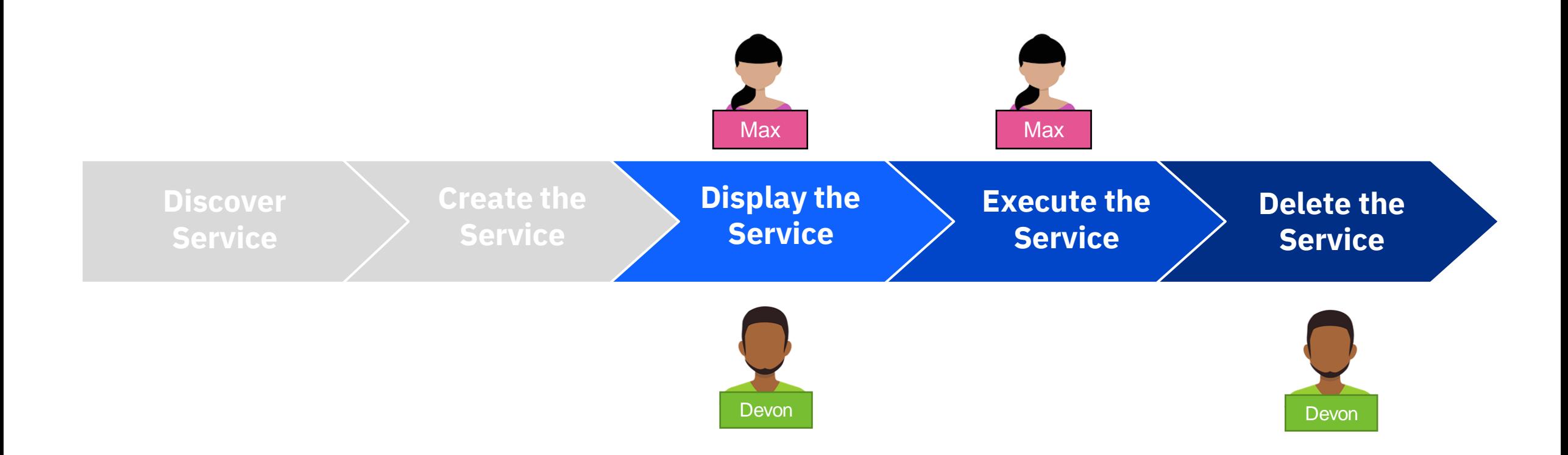

For more information about these steps, please visit the following pages in IBM Docs:

<https://www.ibm.com/docs/en/db2-for-zos/12?topic=db2-rest-services>

### Troubleshooting REST service requests

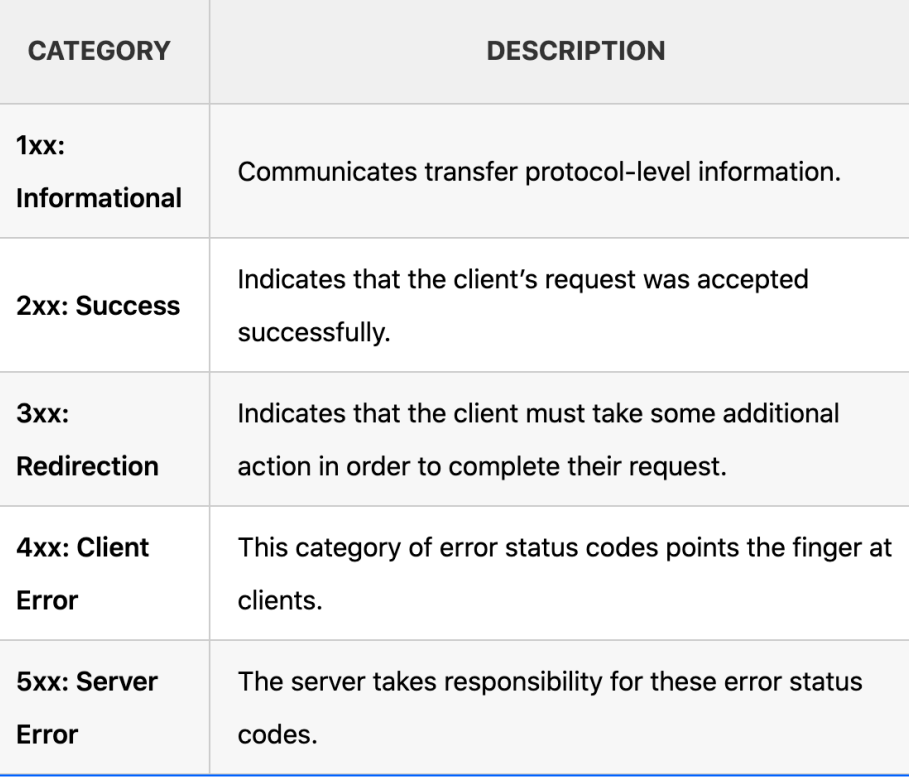

Common HTTP status codes for REST service error conditions

For more information on HTTP status codes, please visit: <https://restfulapi.net/http-status-codes/>

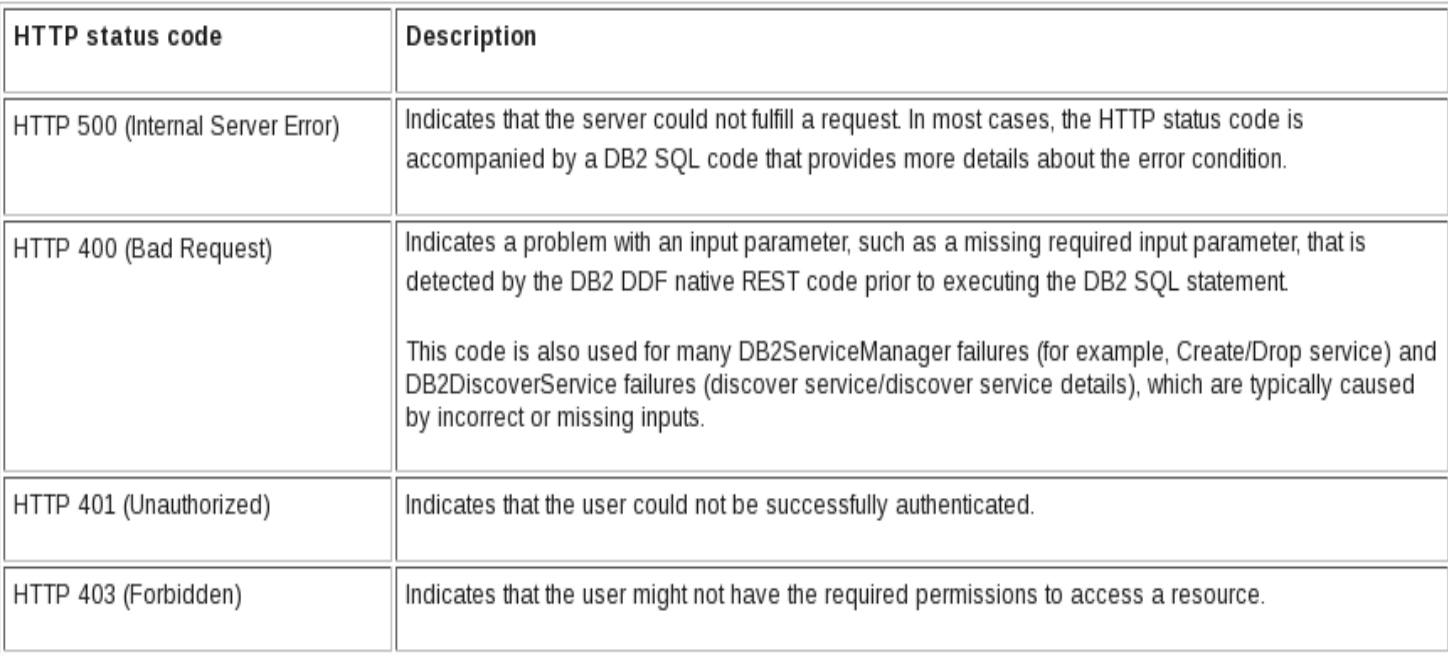

# Versioning Db2 REST Services *APAR PI98649*

# Versions of REST Services

Allow for development and deployment of new versions of REST Services while existing versions are still being used

Built on existing package versioning support

Use same authorizations Specify *"version ID"* or accept default "V1"

Select default version

### URI Format

/services[/<collection id>]/<service name> Example: /services/SYSIBMServices/displayEmployee

### Versioning

**Original** 

/services/<collection id>/<service name>[/<version>] Example: /services/SYSIBMServices/selectByEmpNum/V1

### /services/IBMServices/displayEmployee/

*SELECT FNAME, LNAME FROM EMPLOYEE*

### Versioning ENABLED **EMPLOYEE:**

### Christine Haas

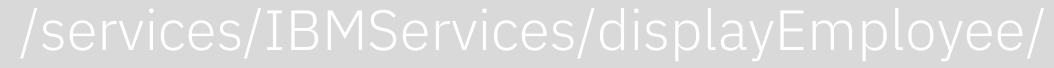

### Versioning ENABLED **EMPLOYEE:**

### Christine Haas

Db2 for z/OS: REST and Hybrid Cloud / 2023 / © 2023 IBM Corporation

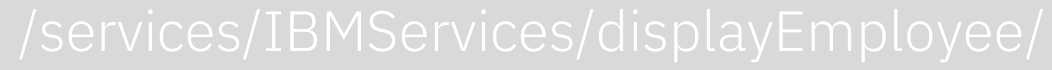

### Versioning ENABLED **EMPLOYEE:**

### /services/IBMServices/selectByEmpNum/V1

*SELECT FIRSTNME, LASTNAME, PHONENO, WORKDEPT FROM DSN81210.EMP WHERE EMPNO = :EMPNUM*

### Christine Haas 10

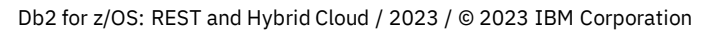
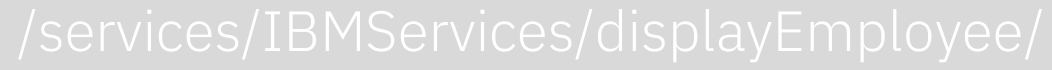

## Versioning ENABLED **EMPLOYEE:**

#### /services/IBMServices/selectByEmpNum/V2

*SELECT E.FIRSTNME, E.LASTNAME, E.PHONENO, E.WORKDEPT, M.LASTNAME AS MANAGER FROM DSN81210.EMP E, DSN81210.EMP M, DSN81210.DEPT D WHERE E.EMPNO = :EMPNUM and E.WORKDEPT = D.DEPTNO and D.MGRNO = M.EMPNO*

Christine Haas Manager: A.B. 10

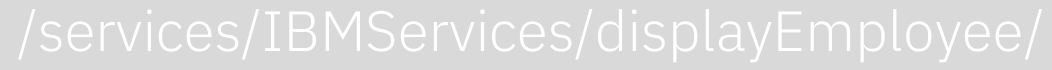

#### /services/IBMServices/selectByEmpNum/V3

*SELECT E.FIRSTNME, E.LASTNAME, E.PHONENO, E.WORKDEPT, M.LASTNAME AS MANAGER, M.PHONENO AS MGRPHONE FROM DSN81210.EMP E, DSN81210.EMP M, DSN81210.DEPT D WHERE E.EMPNO = :EMPNUM AND E.WORKDEPT = D.DEPTNO and D.MGRNO = M.EMPNO*

Versioning ENABLED **EMPLOYEE:** Christine Haas Manager: A.B. 10 Manager Phone: 123-456-7890

## Db2 REST Service Versioning Enablement

Apply Db2 APAR PI98649

Enable versioning by running sample job DSNTIJR2

## NOTE

If APAR PI98649 is removed, the entire Db2 REST service functionality will be UNAVAILABLE.

## Versioning Features

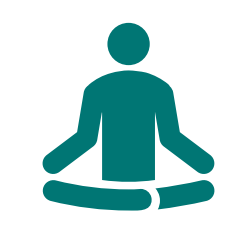

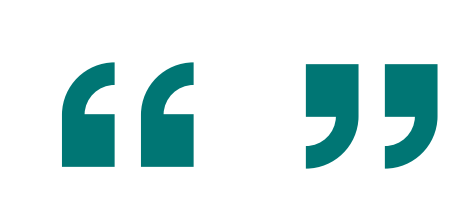

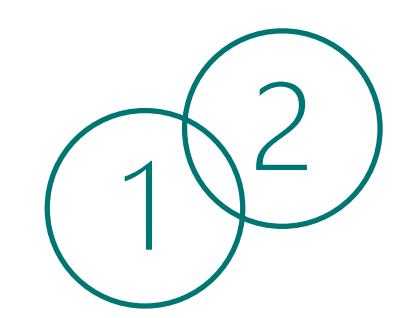

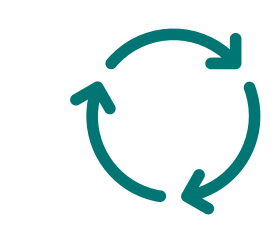

No impact to preexisting, version-less REST services

Empty string value "" version ID for version-less services

Services created after enablement are always versioned

Simplify modification of services; improve time to market

## *Let's review!*

### Mobile Trends & the API Economy

RESTful APIs Overview

## Db2 for z/OS REST Services

- Creating, discovering, and invoking Db2 REST services

Versioning Db2 REST Services

z/OS Connect Overview

Db2 REST & z/OS Connect

APIs provide a more efficient way to connect, supporting mobile trends

A RESTful APIs provide stateless, relatively lightweight, easy development

Db2 Native REST Services expose Db2 data to the API economy

Versioning in Db2 REST services simplify modification of services, improving time to market

# z/OS Connect *Modernize and transform*

## Q: What is your level of experience with z/OS Connect?

- A) I use it regularly!
- B) I've used it before
- C) I've heard of it but haven't used it
- D) I don't know what it is

## Can't we do JSON and REST already?

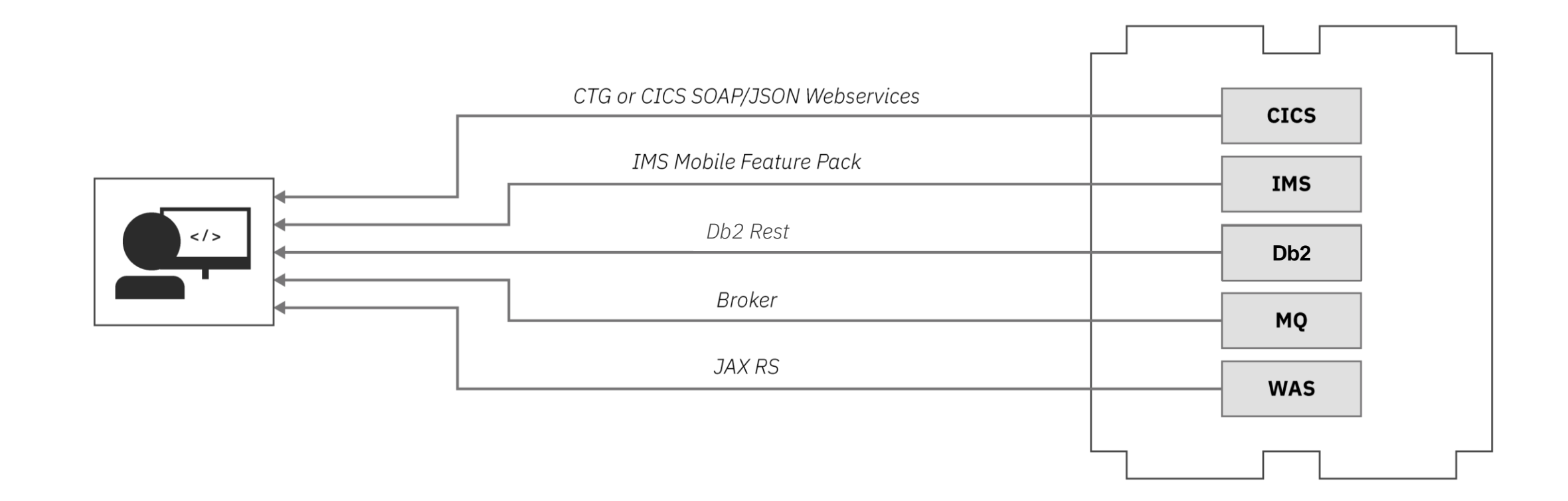

## Sort of, but…

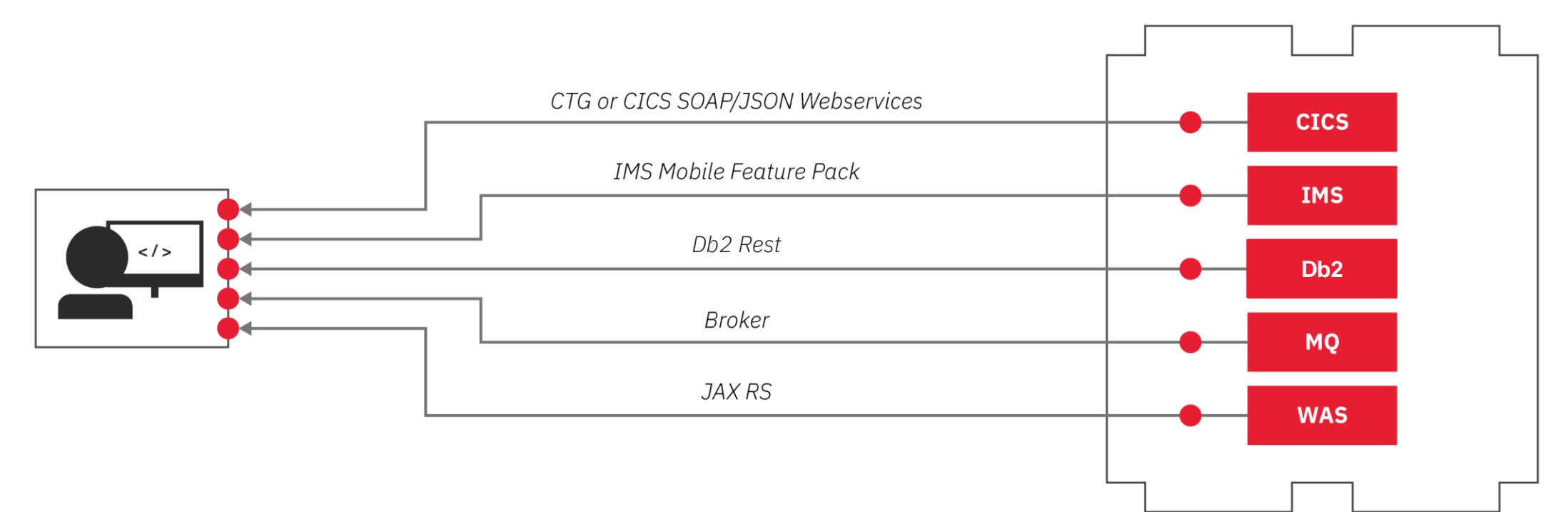

#### Completely different configuration and management

Multiple endpoints for developers to call/maintain

#### These are typically not RESTful!

## Single Point of Entry

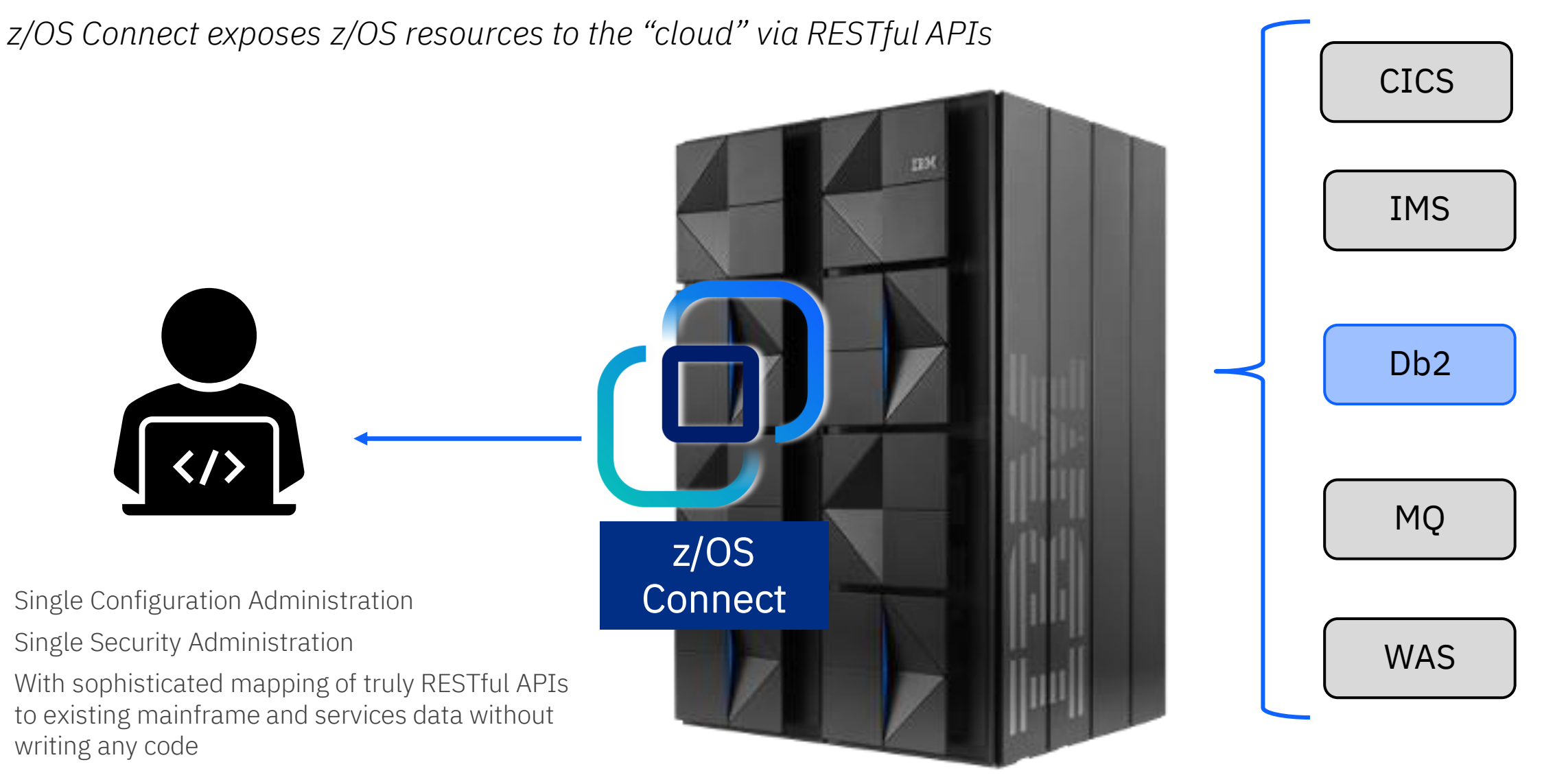

## The Open API Initiative

The industry standard framework for describing RESTful APIs, aka Swagger <https://www.openapis.org/>

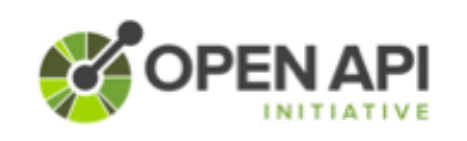

There are a variety of tools available to aid consumption:

#### **Write Swagger**

Swagger Editor allows API developers to design their swagger documents

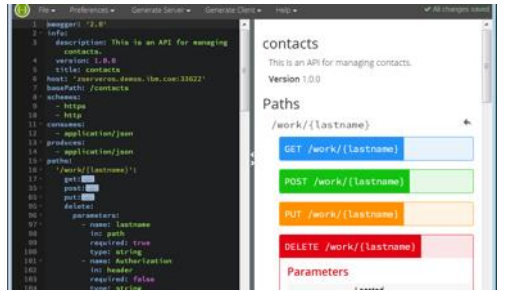

#### **Read Swagger**

Swagger UI allows API consumers to easily browse and try APIs based on Swagger Doc

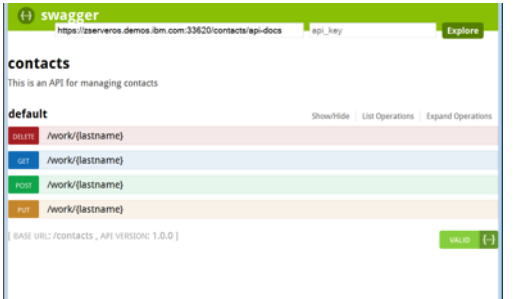

#### **Consume Swagger**

Swagger Codegen creates stub code to consume APIs from various languages

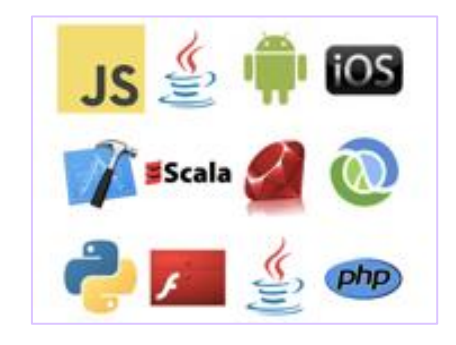

## Open API Specifications

- The OpenAPI Specification 3.0 (OAS 3.0) has matured and has been widely adopted.
- OAS 3.0 is governed by the Linux foundation.
- OAS 2.0 has been widely used for several years. Many organizations are now using the OAS 3.0 specification.
- OAS 3.1 was published February 2021
- **z/OS Connect** has support for OAS 2.0 and OAS 3.0 *(different tooling and runtimes*)

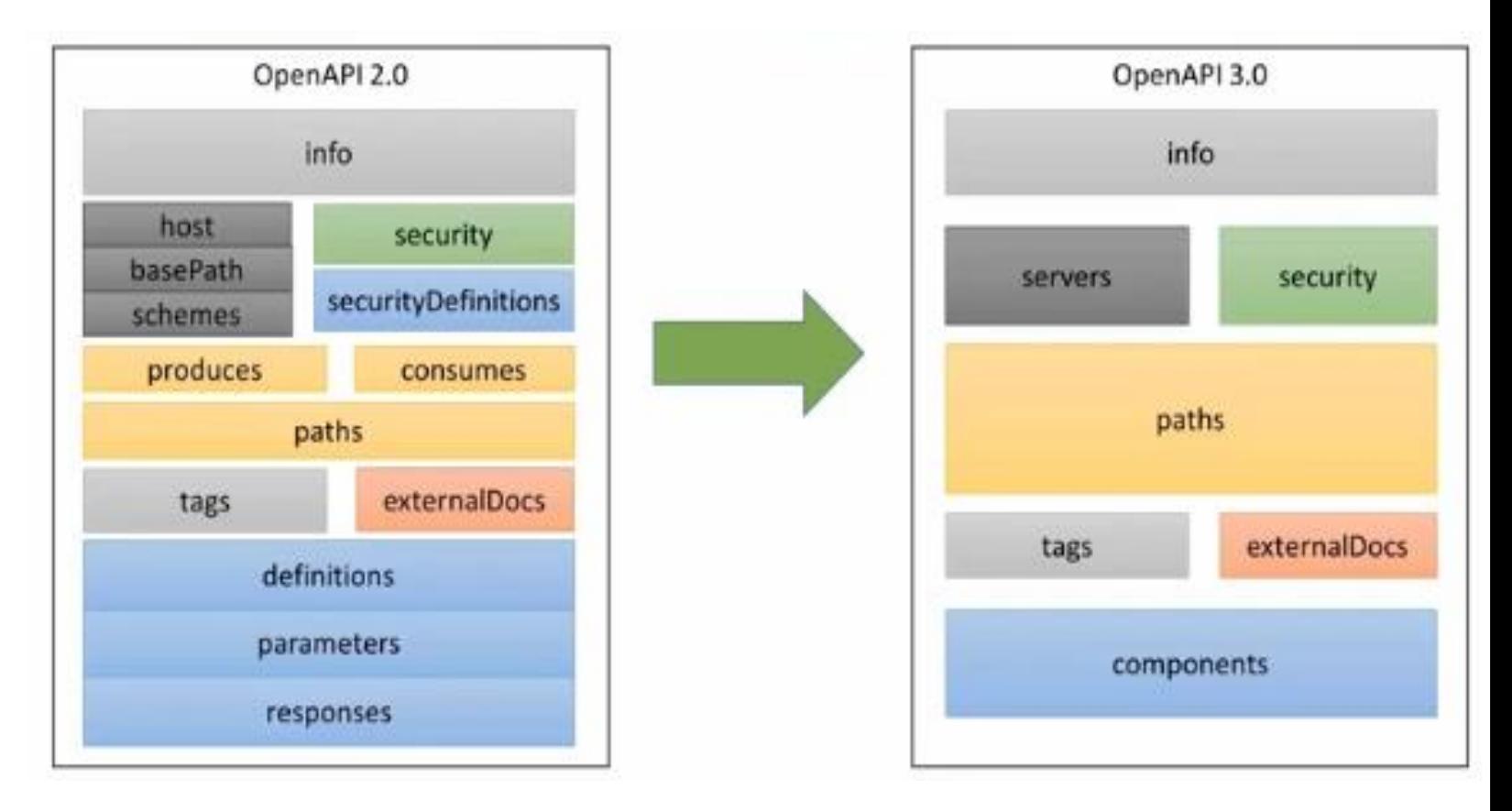

## High Level Overview of z/OS Connect (OAS3)

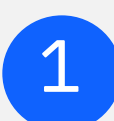

### Runtime Server

- Hosts APIs you define to run
- Connects with backend system
- Allows for multiple instances
- Run as a traditional z/OS started task
- or run as a container image on zCX or any Linux container AMD 64 platform

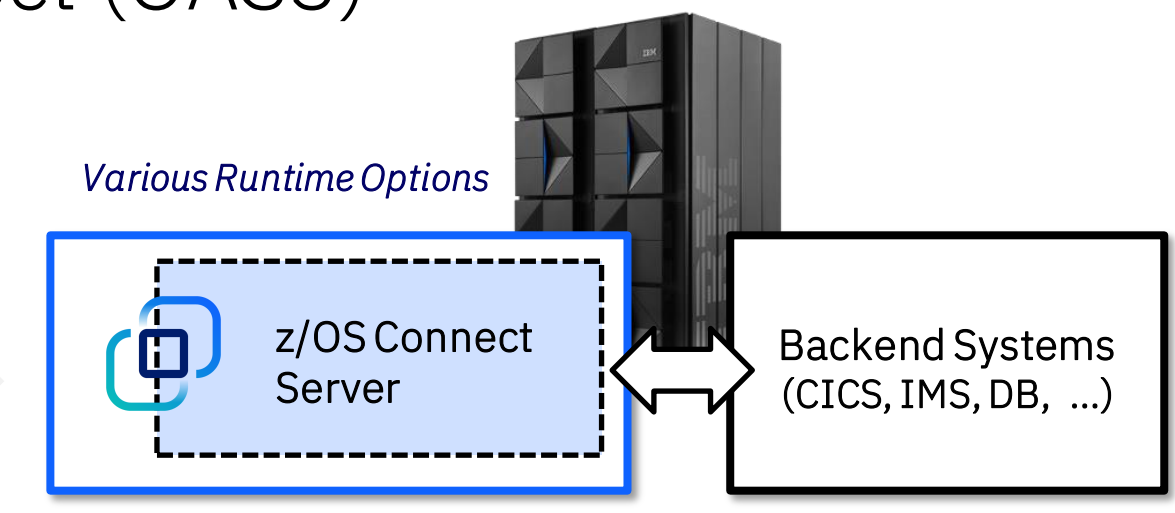

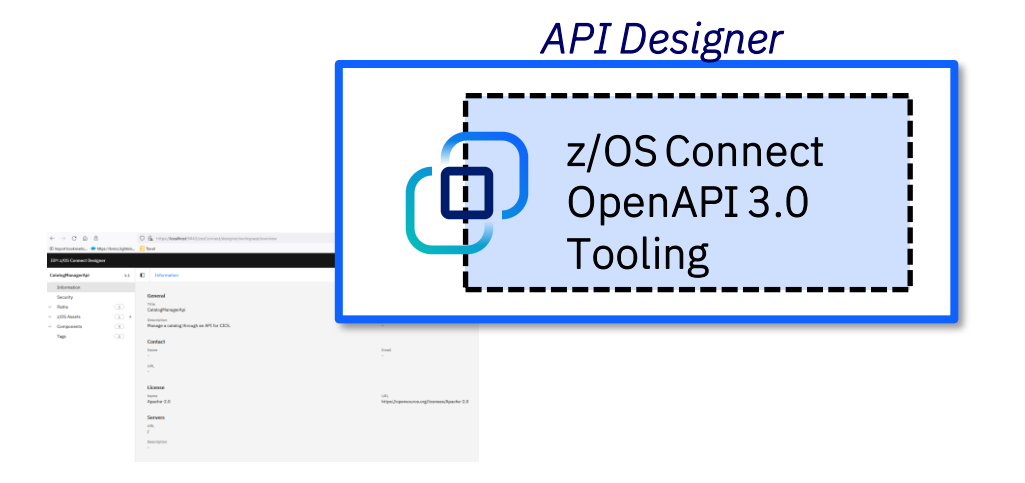

## Tooling – API Designer

- Containerized Web-based user interface
- API-first functional mapping

2

- Rich data mapping capabilities
- Test without the need for a dedicated test server
- Create .war archive for other tools to deploy

## Data Mapping:

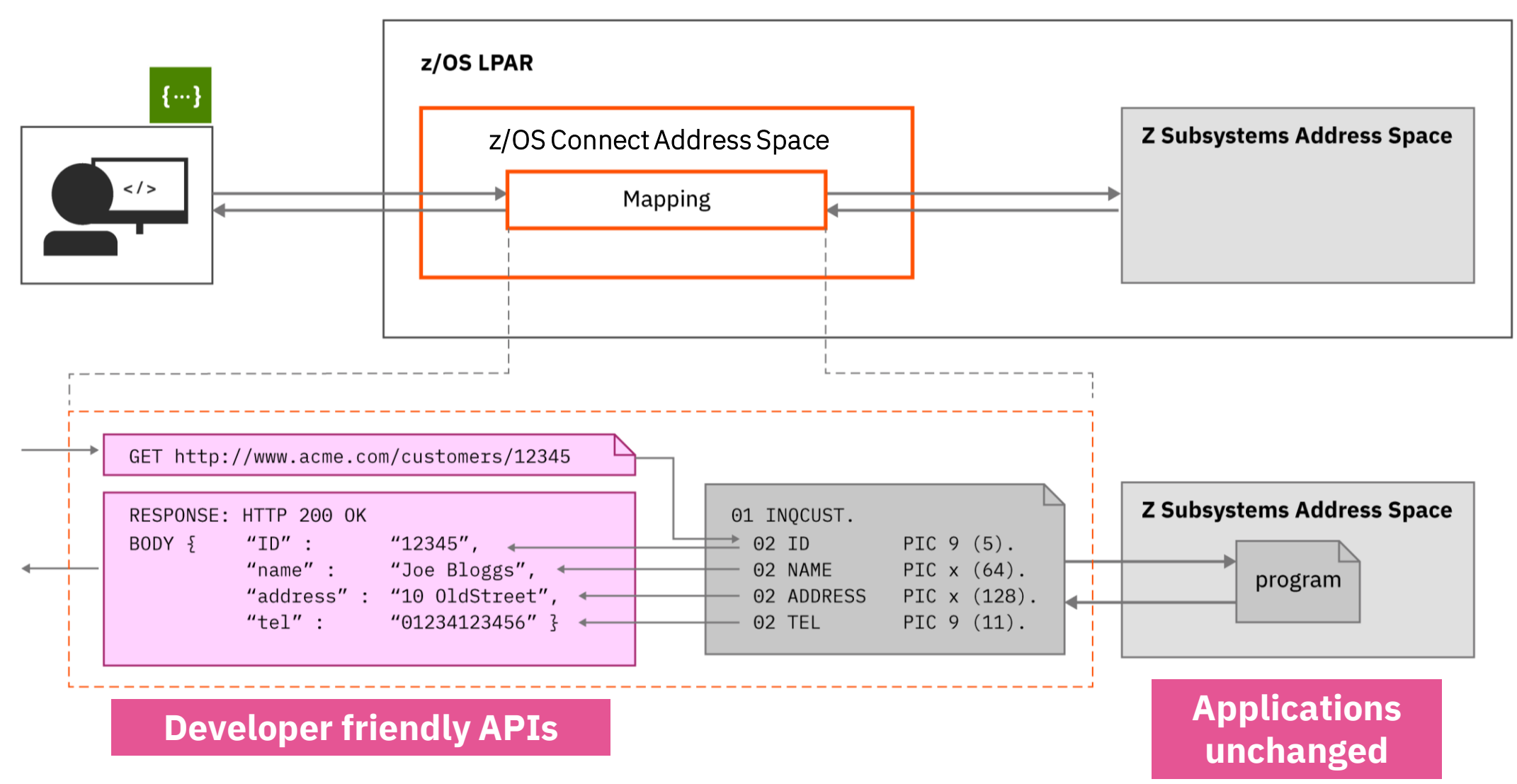

## z/OS Connect API Creation for OAS 3.0

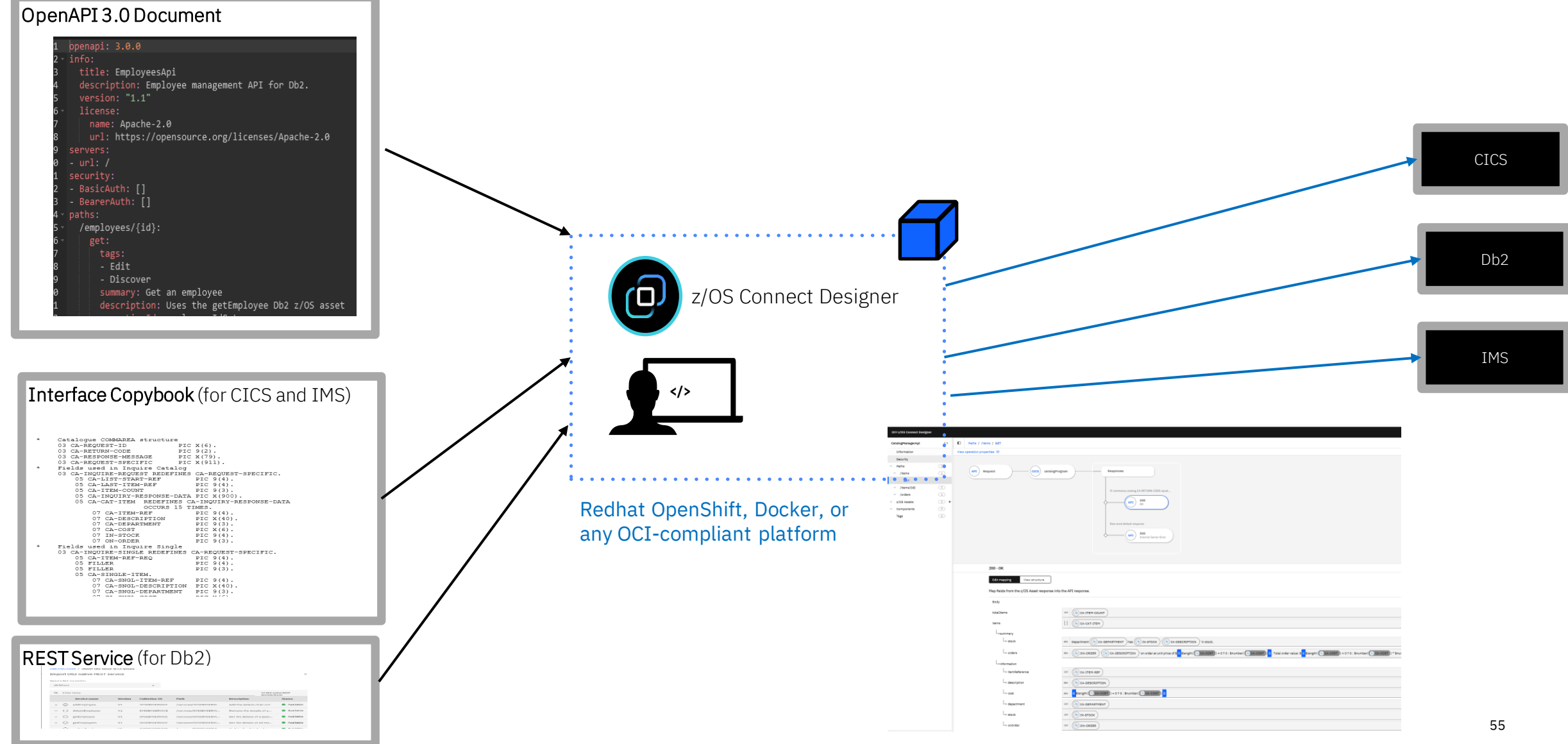

## z/OS Connect API Creation for OAS 3.0 - mapping

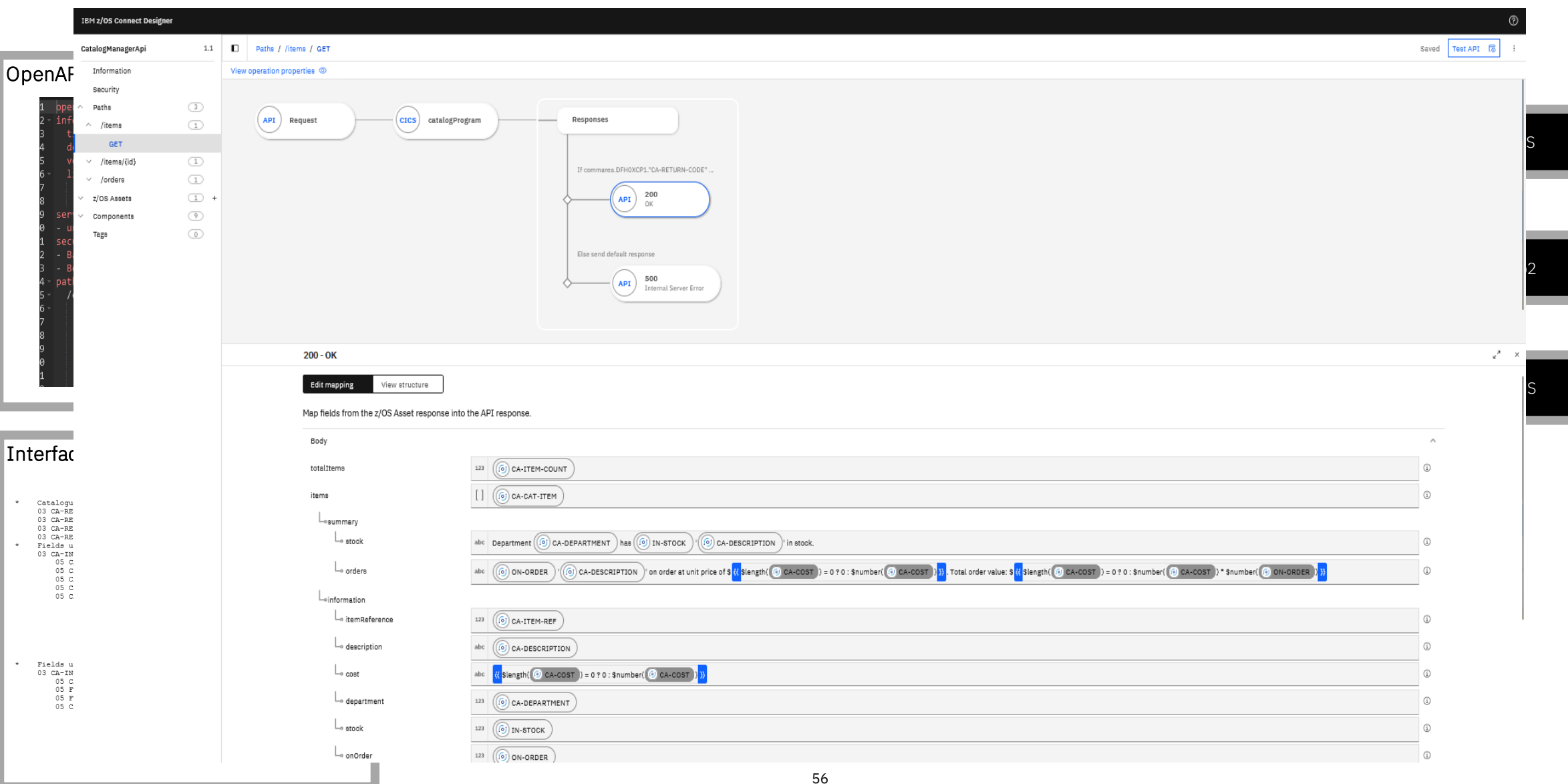

## $z/OS$  Connect API Creation for OAS  $3.0$  – unit testing

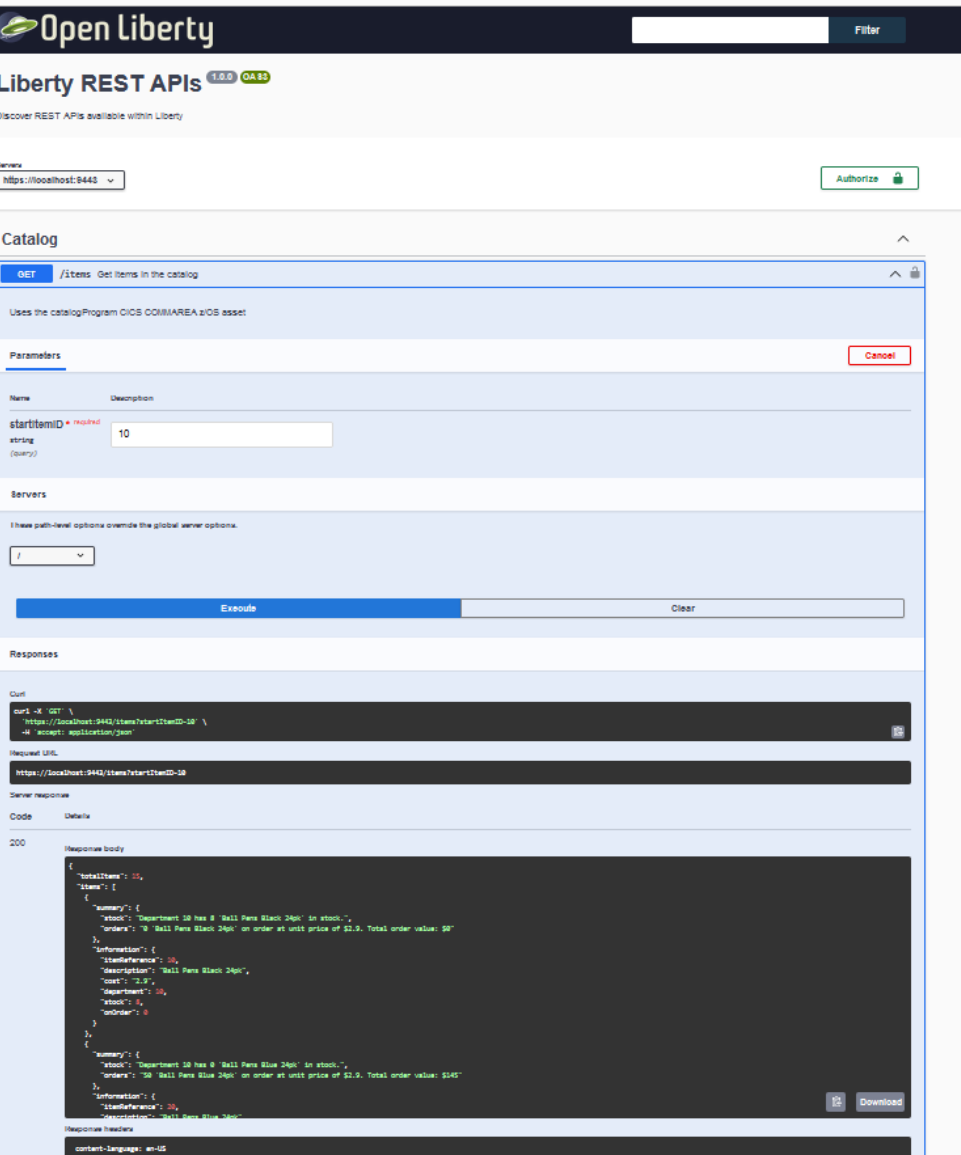

#### z/OS Connect Education Channel

- Contains a series of tutorial videos on how to use the z/OS Connect API Designer
- [https://mediacenter.ibm.com/playlist/dedicated/](https://mediacenter.ibm.com/playlist/dedicated/1_ykaqj9pe/1_ldh1byk5) 1 ykaqj9pe/1 ldh1byk5

## z/OS Connect Server Architecture

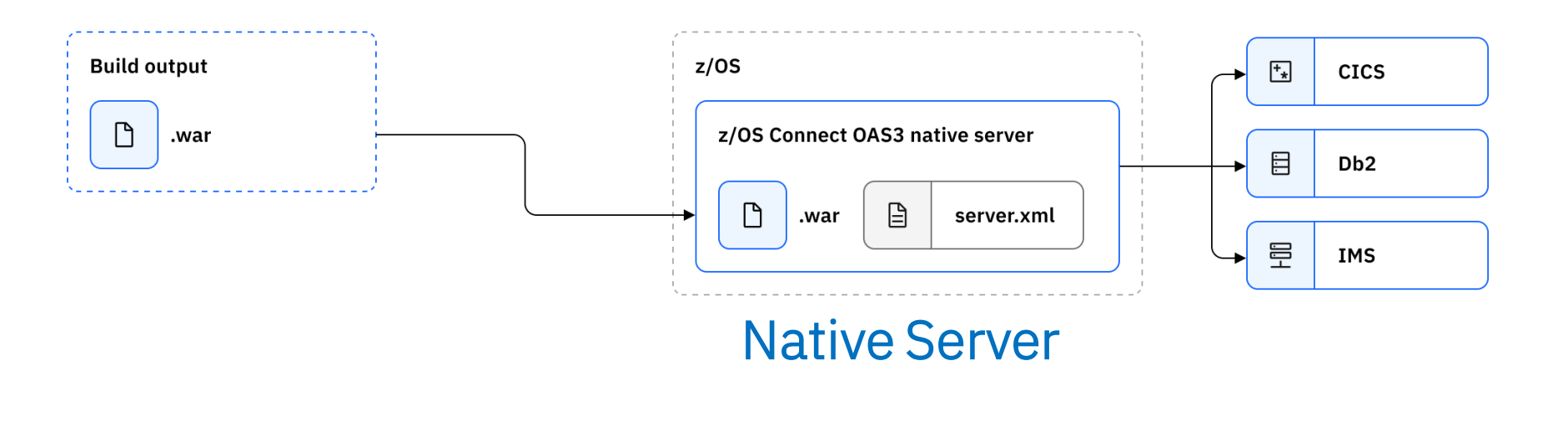

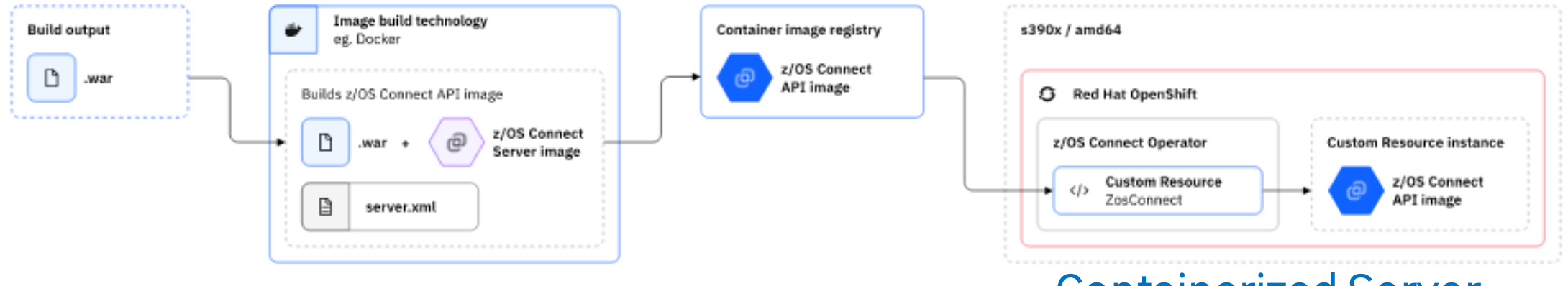

### Containerized Server

Db2 for z/OS: REST and Hybrid Cloud / 2023 / © 2023 IBM Corporation

<https://www.ibm.com/docs/en/zos-connect/zos-connect/3.0?topic=installing-zos-connect-server> <https://www.ibm.com/docs/en/zos-connect/zos-connect/3.0?topic=configuring-zos-connect-server>

# API Creation – Open API 2.0 vs 3.0

#### OpenAPI 3.0

- Use the web-based designer
- Designer runs in a container, so no need for a development server to test
- As of today, only support for Db2 and CICS in bound

#### OpenAPI 2.0

Use Eclipse based API toolkit

z/OS Connect 2.0 APIs must run in separate servers from the z/OS Connect 3.0 APIs.

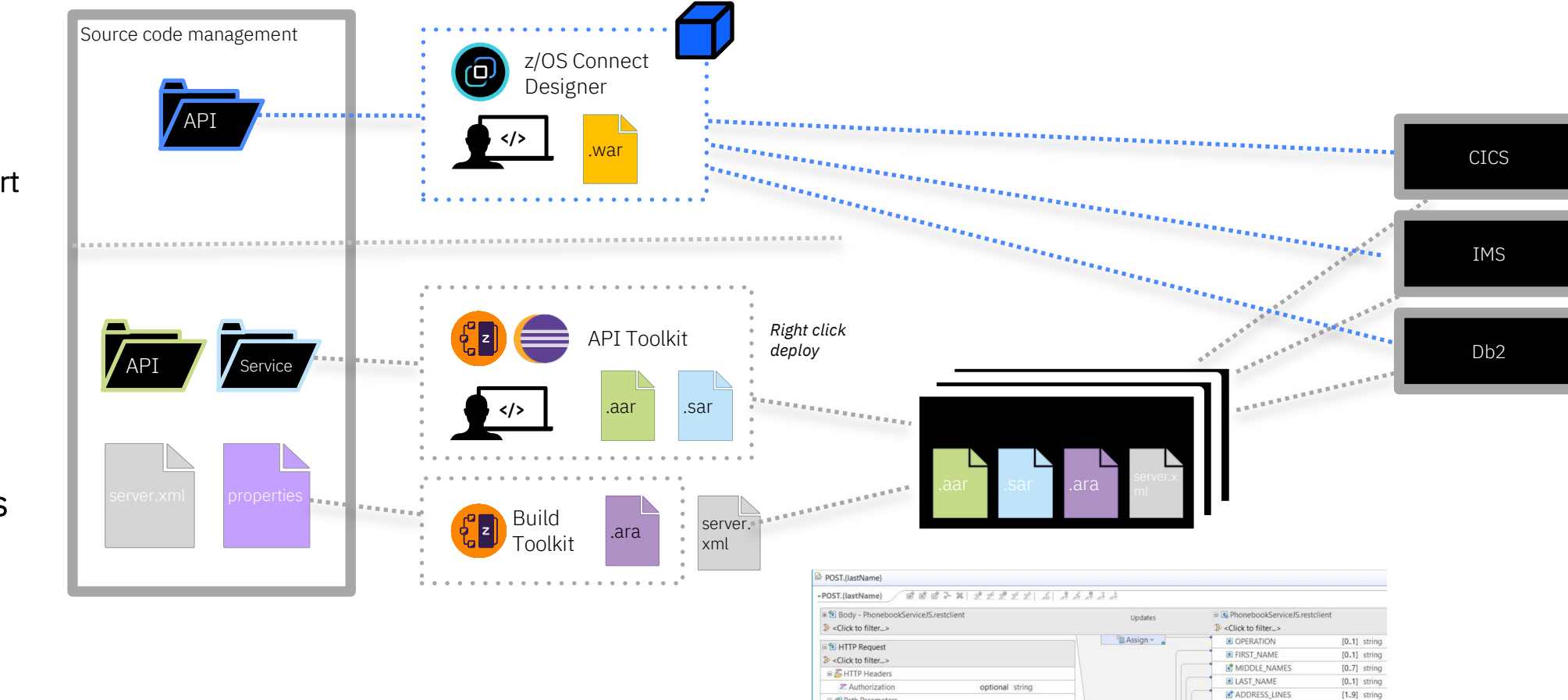

Path Paramete

□ 2 Query Paramet

of firstName

niddleName

addressLines

«? phoneNumber

P Rody - PhonehookSenicelS restrijen

 $[0.5]$ 

 $[0.1]$  string

 $[0,1]$  string

E PHONE NUM

PHONE TYPE

Move -

**Ill Move -**

<sup>9</sup> Move -

**Move -**Move -

required string

required string

optional string[], cs

required string[], pipes

required string[], multi

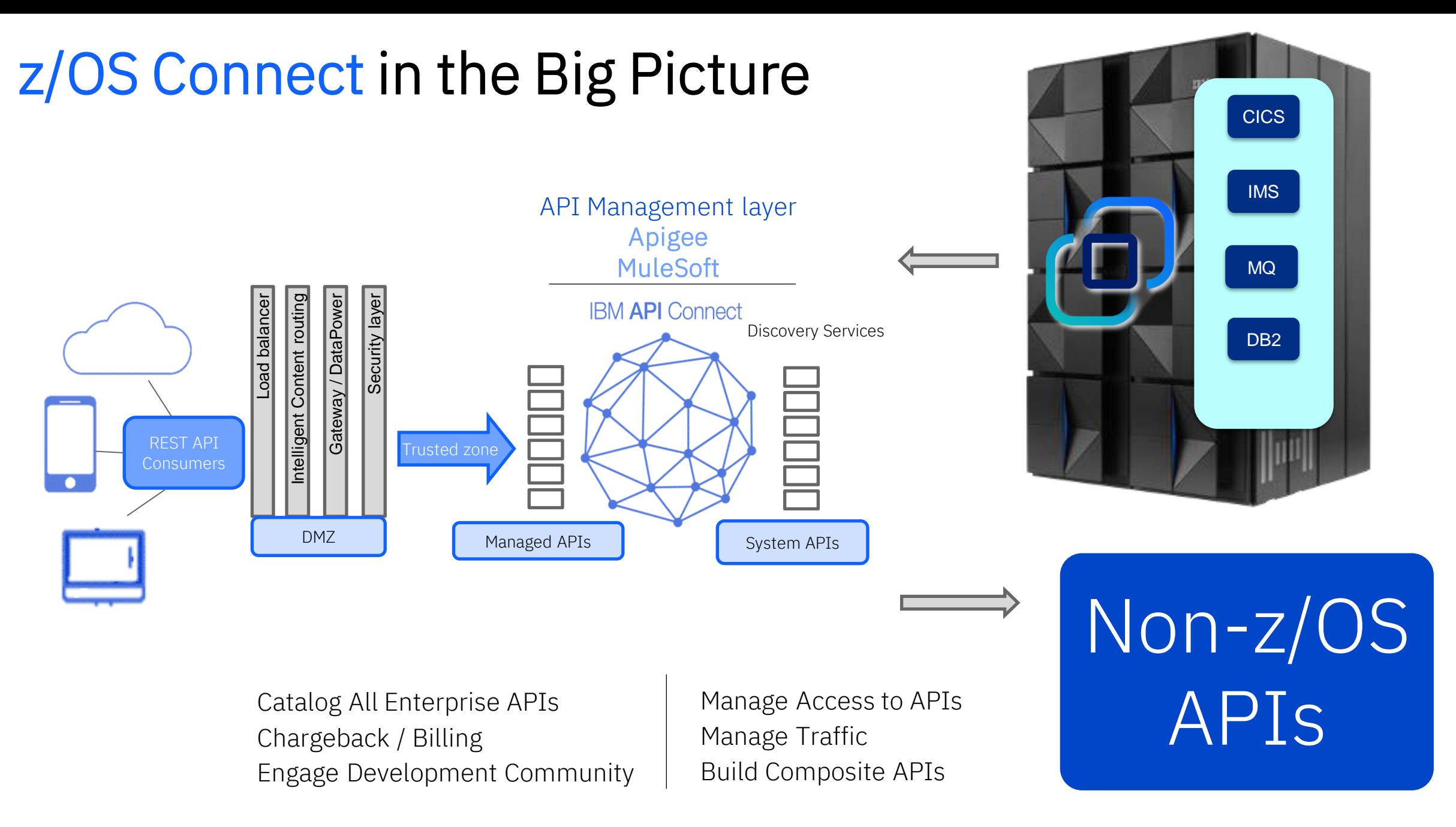

## **z/OS Connect API Requester**

*Mainframe applications can easily invoke RESTful APIs*

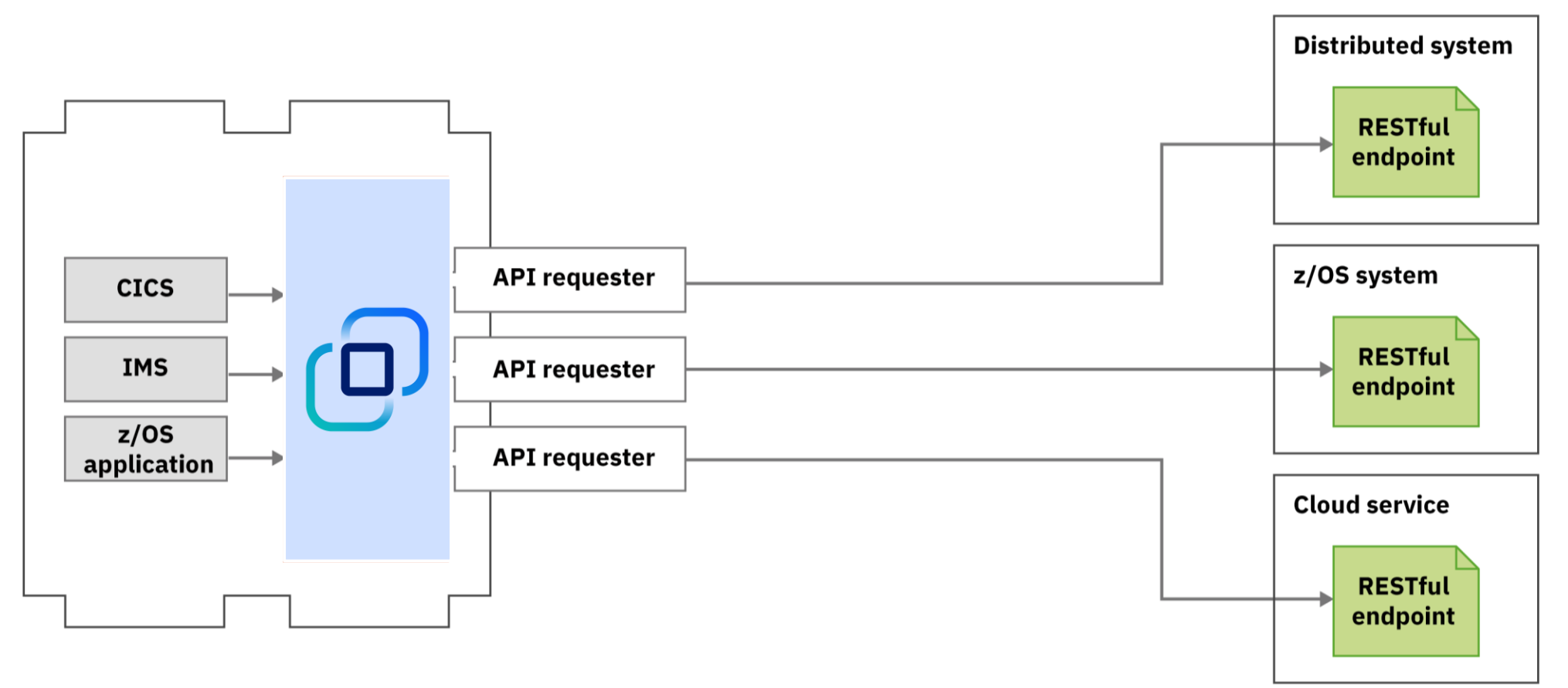

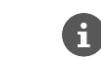

[https://www.ibm.com/docs/en/zos-connect/zos-connect/3.0?topic=gst-creating-cics-cobol-zos-connect-api](http://www.redbooks.ibm.com/abstracts/sg248324.html?Open)requester-application

## z/OS Connect in High Availability Topology

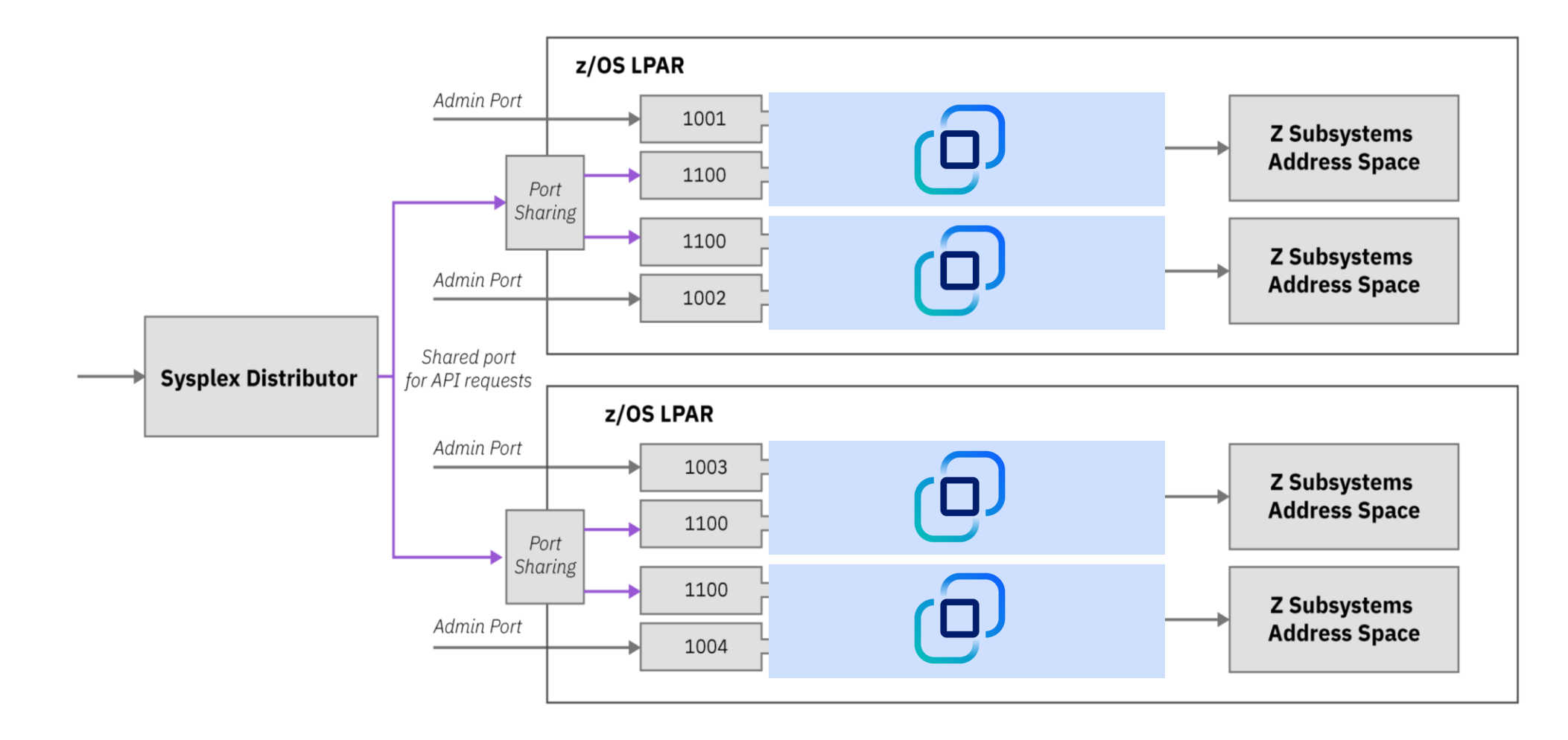

 $\mathbf \Omega$ [ibm.biz/zosconnect-ha-concepts](https://www.ibm.com/docs/en/zos-connect/zos-connect/3.0?topic=zos-connect-high-availability) [ibm.biz/zosconnect-scenarios](http://ibm.biz/zosconnect-scenarios)

ල)

## **Performance:**  $z/OS$  Connect scales with increased volumes

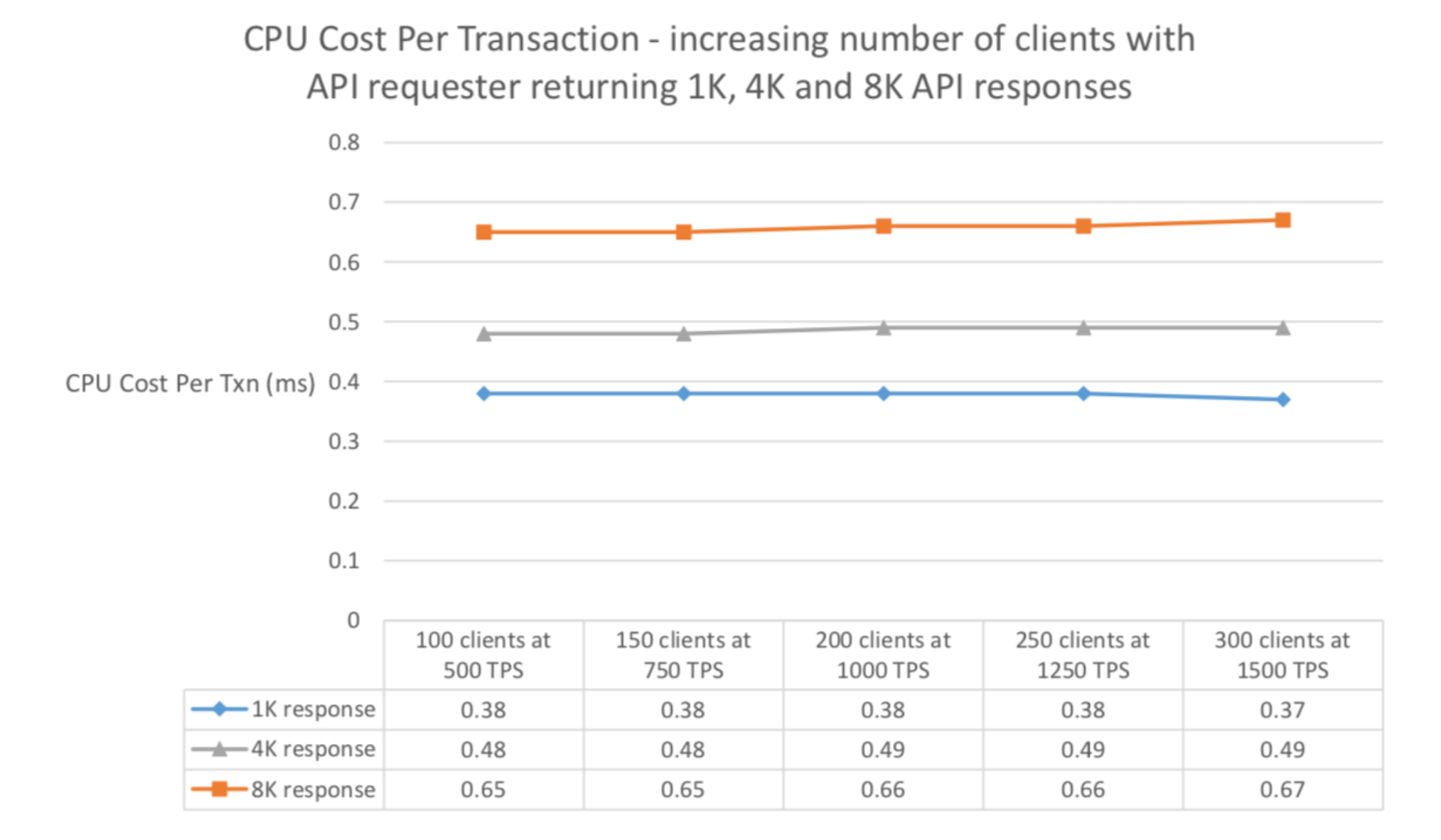

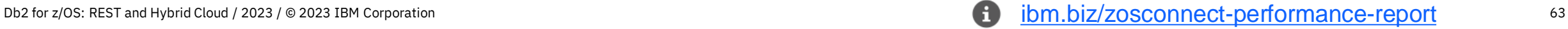

## Performance: zIIP Eligibility

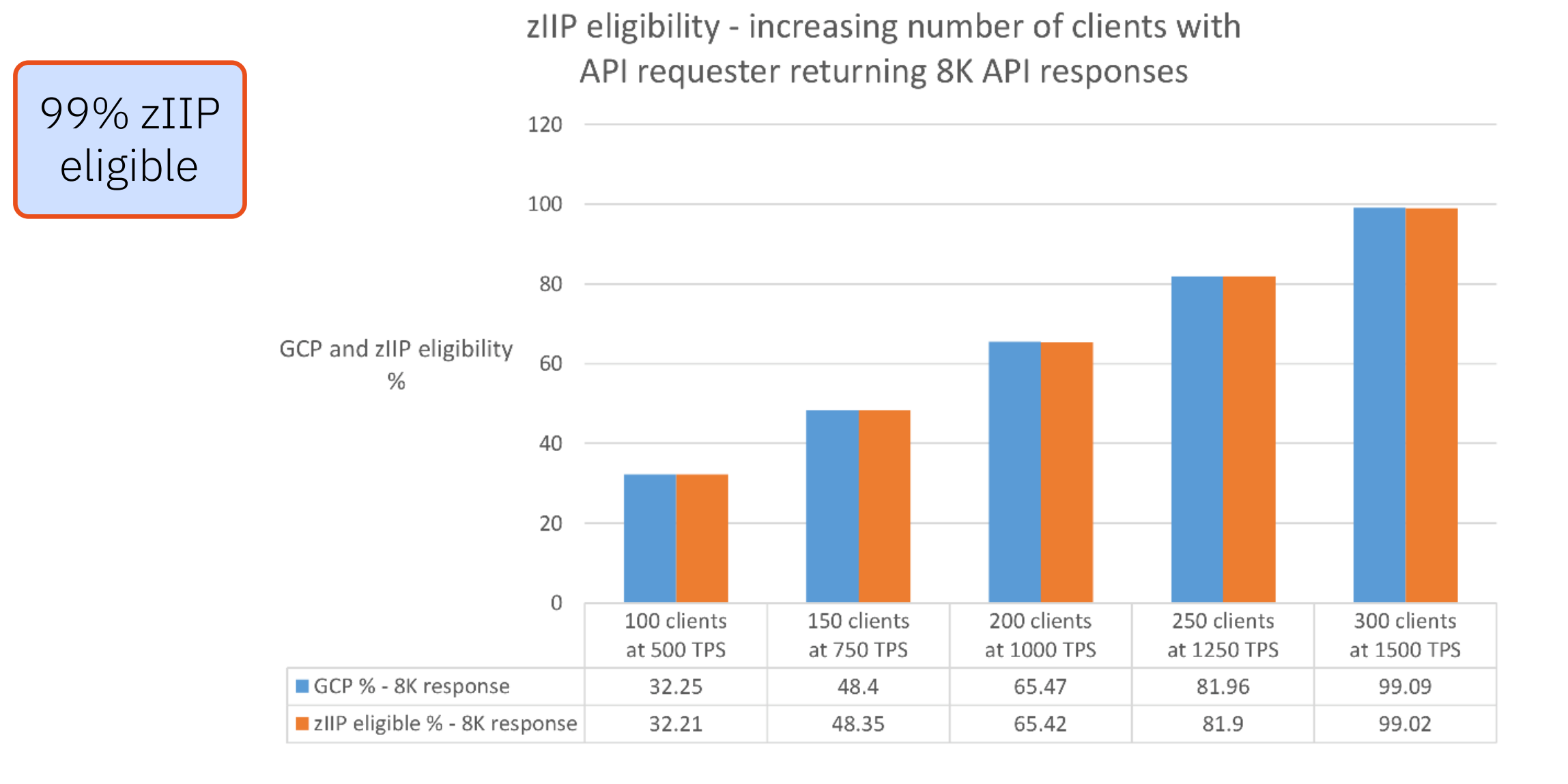

## Security: High level options available in z/OS Connect get new screen shot from doc

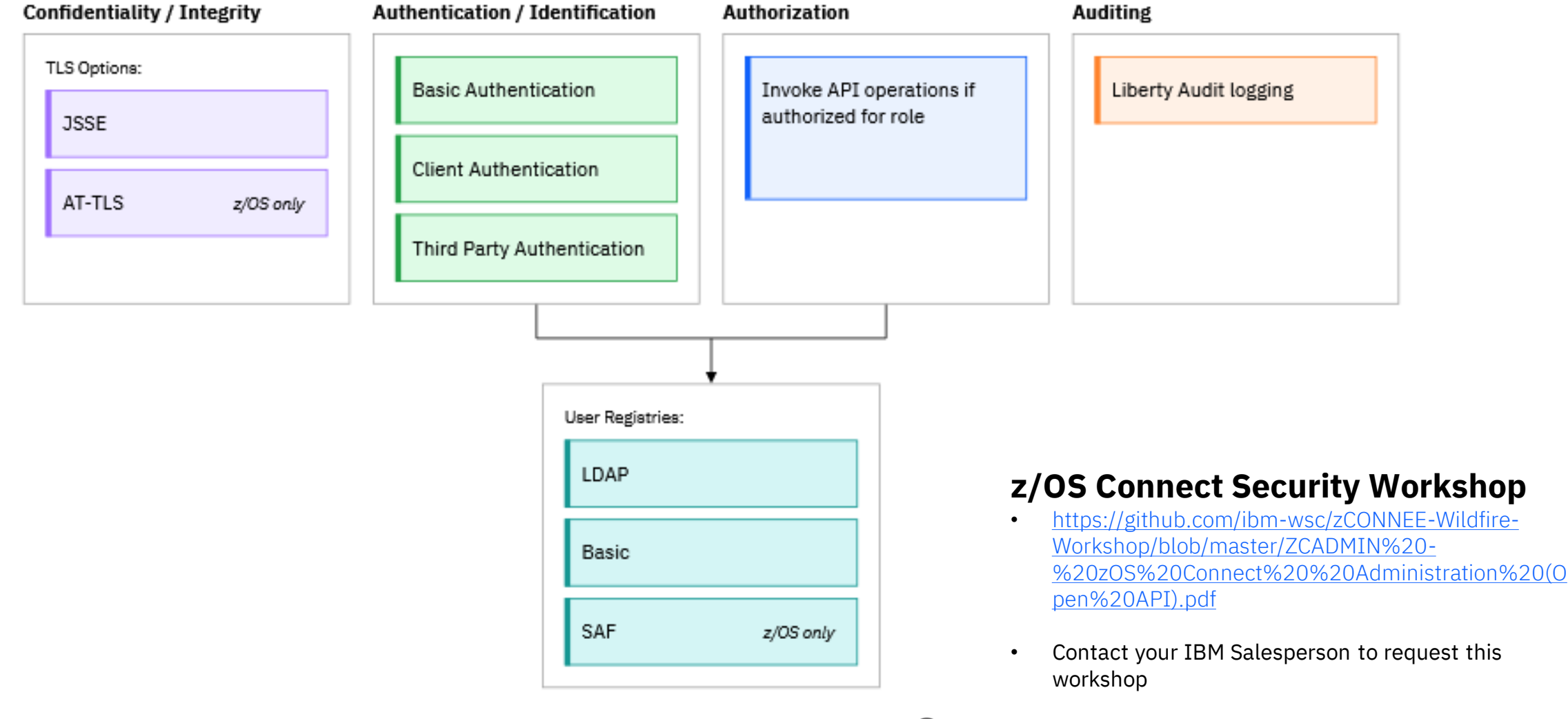

Œ

65

# Db2 REST & z/OS Connect Perfectly paired

## Db2 REST Services with z/OS Connect

Db2 user created native REST services are invoked by the *POST method only*

Mobile and cloud programmers following the RESTful API design model use the *HTTP Methods (Verbs): POST, GET, PUT and DELETE*

*z/OS Connect's"API Editor"*  can map a Db2 POST method SQL statement to the appropriate RESTful method for a given behavior

## Architecture Diagram

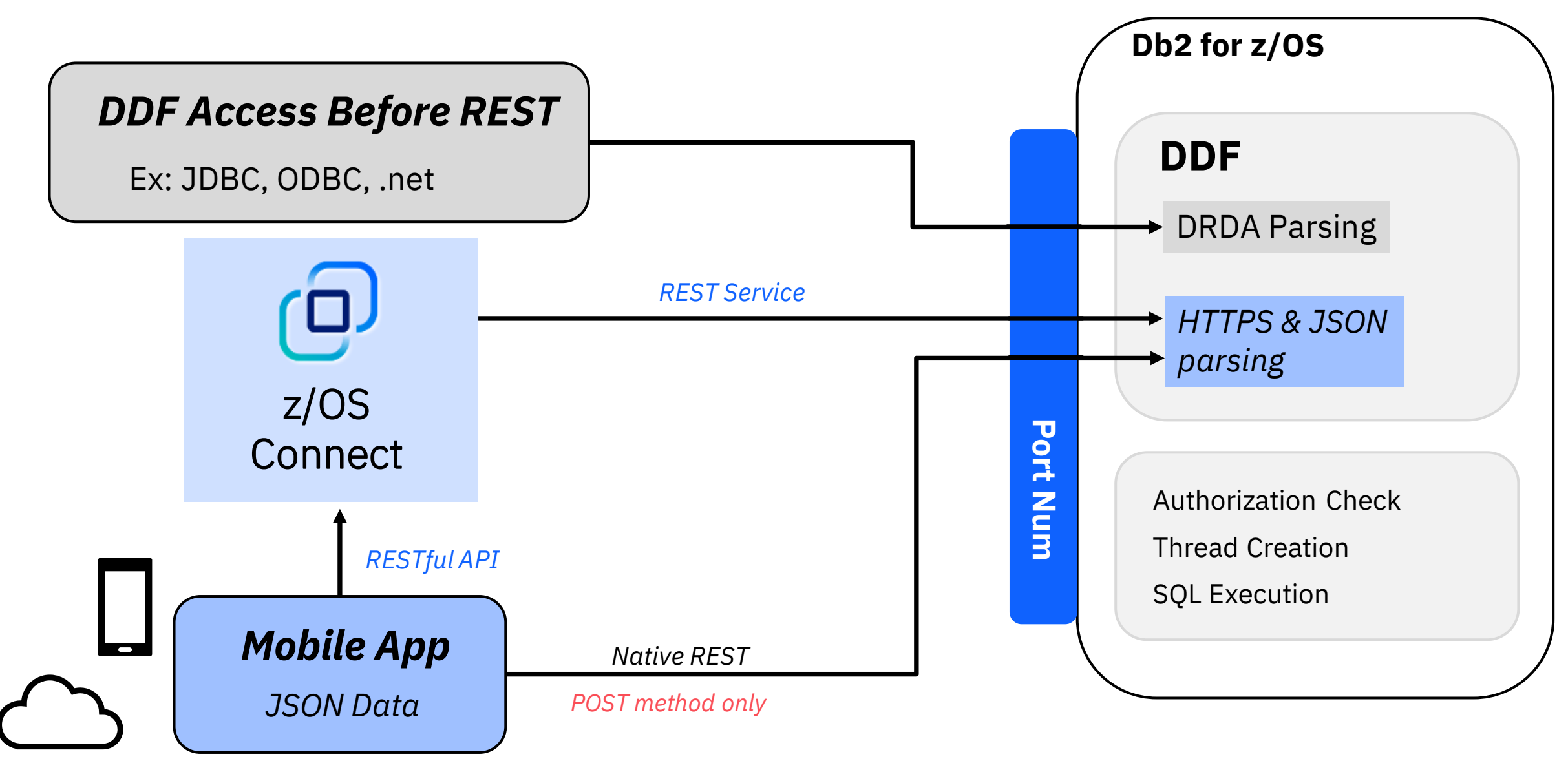

## Db2 REST service using a stored procedure with select SQL statements (read only)

**METHOD |** POST

Db2 REST service URI | http://wg31.washington.ibm.com:1446/services/SYSIBMSERVICE/selectByDeptSP **HEADERS |** Content-Type = application/json and Accept: application/json **BODY |** {"WHICHQUERY":1,"DEPT1":"A00"}

## API with z/OS **Connect**

### Db2 REST | **METHOD | GET**

**URI | https://wg31.washington.ibm.com:9446/employee/deptNo/A00**

- $\triangleright$  GET method includes input properties within the URI
- ➢ API Editor-created constants reduce the number of input parameters
- $\triangleright$  Both REST statements produce the same output
- ➢ z/OS Connect example follows RESTful standard

## *Let's review!*

Mobile Trends & the API Economy

RESTful APIs Overview

Db2 for z/OS REST Services

Versioning Db2 REST Services

#### z/OS Connect Overview

- Service & deployment process, data mapping, and performance

Db2 REST & z/OS Connect

z/OS Connect provides a single point of entry to z/OS resources (including Db2), allowing them to be exposed via RESTful APIs

z/OS Connect extends the value of Db2 Native REST, standardizing the interface for distributed developers, and adding additional security

## Running on REST: New access with native REST services

#### **The Customer:**

**Business Challenge:** 

A large US manufacturer

#### The company needed a simple portal to navigate Db2 for z/OS

#### **Their Need:**

The manufacturer needed an easy access point to navigate around Db2 for z/OS.

#### **Our Solution:**

Db2 native REST services were used to create a webbrowser UI and tool for interacting with Db2 for z/OS.

#### **Customer Benefit:**

All DBAs, new and experienced, could smoothly navigate Db2 for z/OS using a familiar interface.

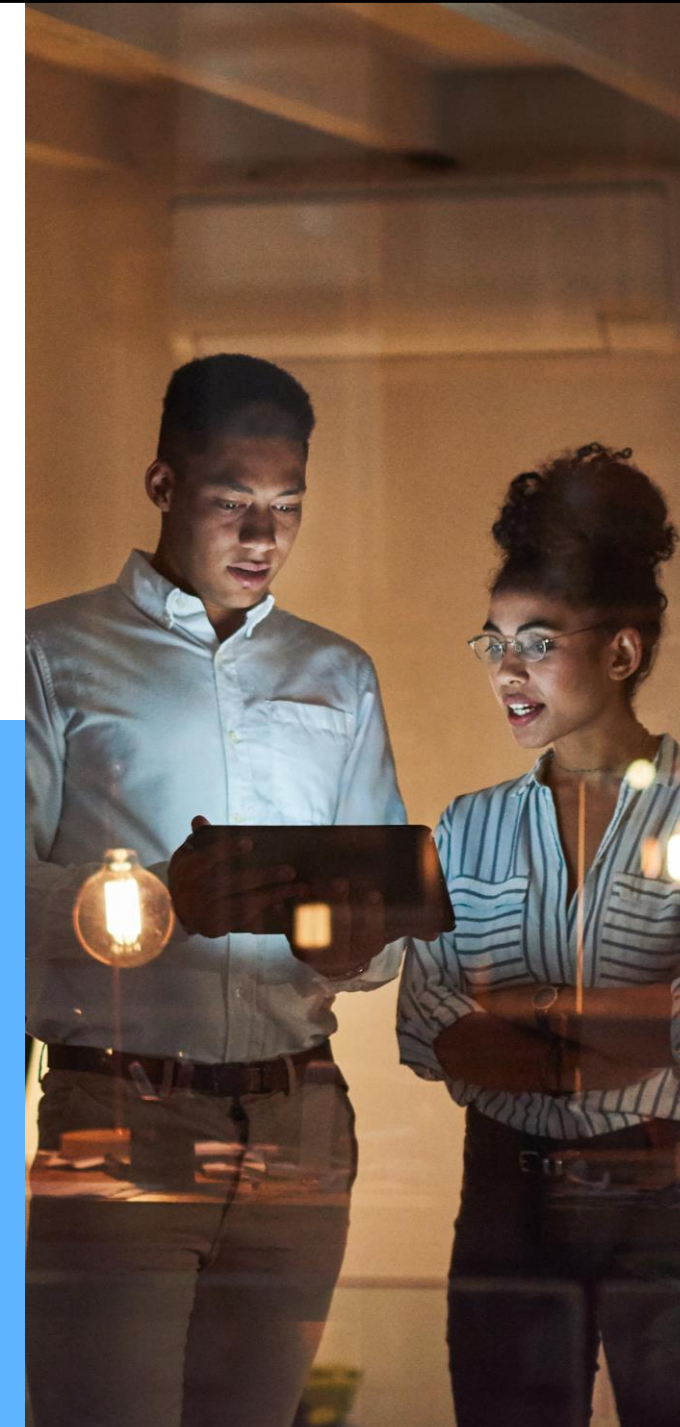

## APIs deliver peace of mind to customers during a global crisis

#### **The Customer:**

A large automotive company

#### **Business Challenge:**

The automotive company wanted to rapidly automate their manual process for loan extensions .

#### **Their Need:**

The company needed to rapidly automate their manual loan extension request process to handle at speed the huge increase of finance extension requests (19,000 per day) driven by the COVID-19 outbreak.

#### **Our Solution:**

IBM z/OS Connect generated REST APIs that could be easily called from applications on any platform.

Kubernetes®, microservices and z/OS Connect API enablement enabled unprecedented acceleration to create new user experiences owned by multiple groups within the enterprise.

#### **Customer Benefit:**

Leveraging on z/OS Connect's APIs to rapidly innovate processes in days/weeks. Digitization of business processes enables customer needs to be met and the business the capacity to focus recourses on processes requiring manual customization.

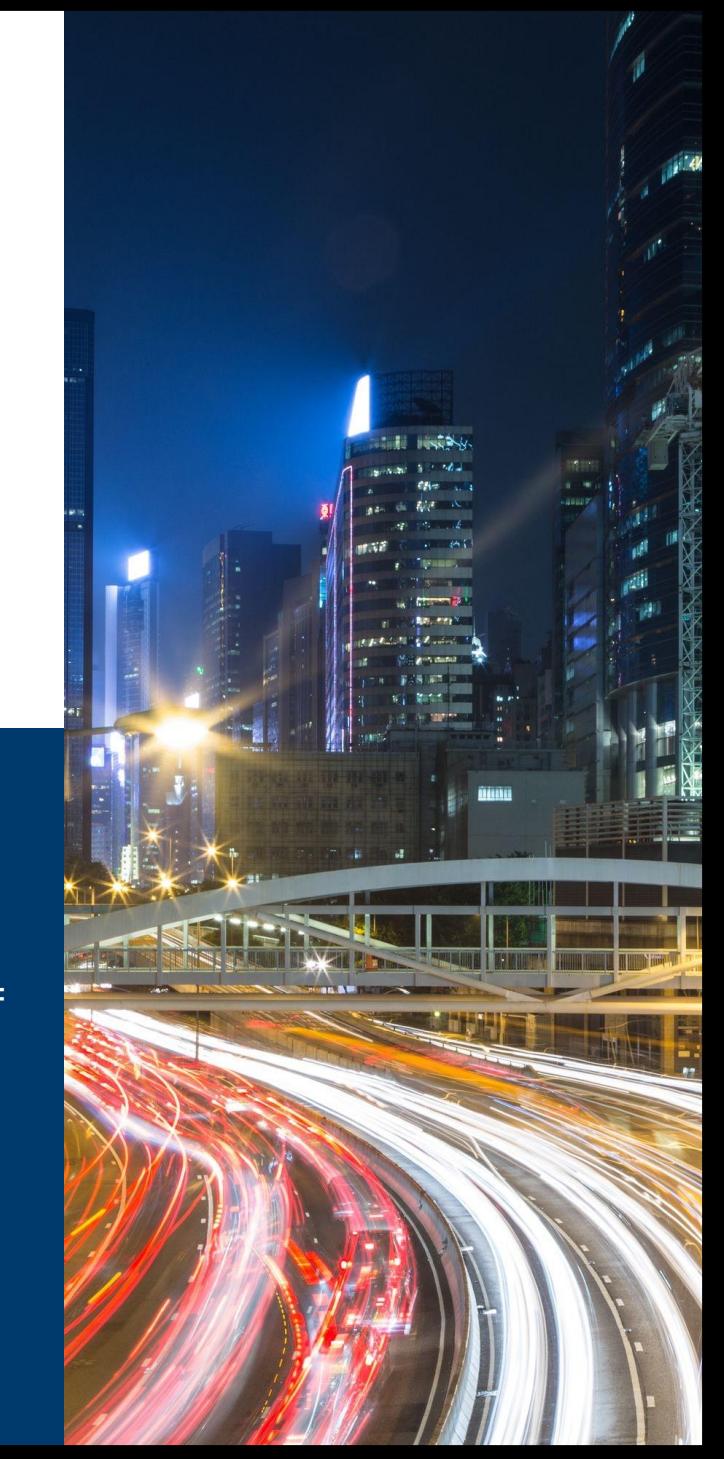

Additional Workshops **IBM** offers several workshops related to JSON and REST enablement of z assets:

- Db2 for z/OS: REST and Hybrid Cloud Workshop
- IBM z/OS Connect Wildfire Workshop
- IBM z/OS Connect Security Wildfire Workshop
- Db2 12 Technology Update Workshop
- Db2 13 for z/OS Technology Workshop for all Db2 13
- ➢ Notify your IBM representative if you are interested in any of these workshops

Look at the following link for more events <https://ibm-zcouncil.com/events/>

# **Lab Time**

# **WARNING!**

**Before beginning, understand that everything you will be working with is mixed case sensitive.** 

**You can very easily lose days trying to resolve a problem because a case on just one character was not set correctly.** 

**NativeREST <> NativeRESt <> NATIVEREST <> nativerest**

# Appendix
## Db2 REST Service Progression

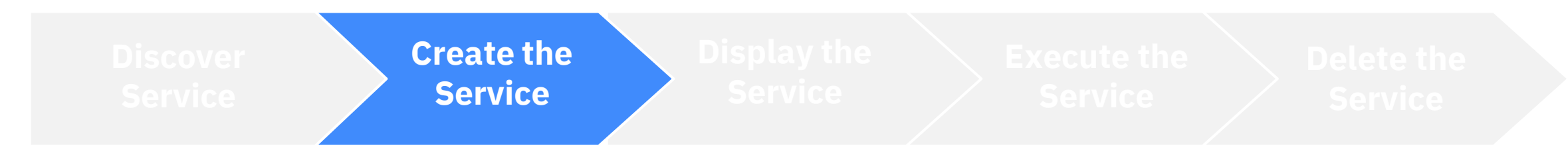

### Creating a Db2 REST service – **example SQL statement**

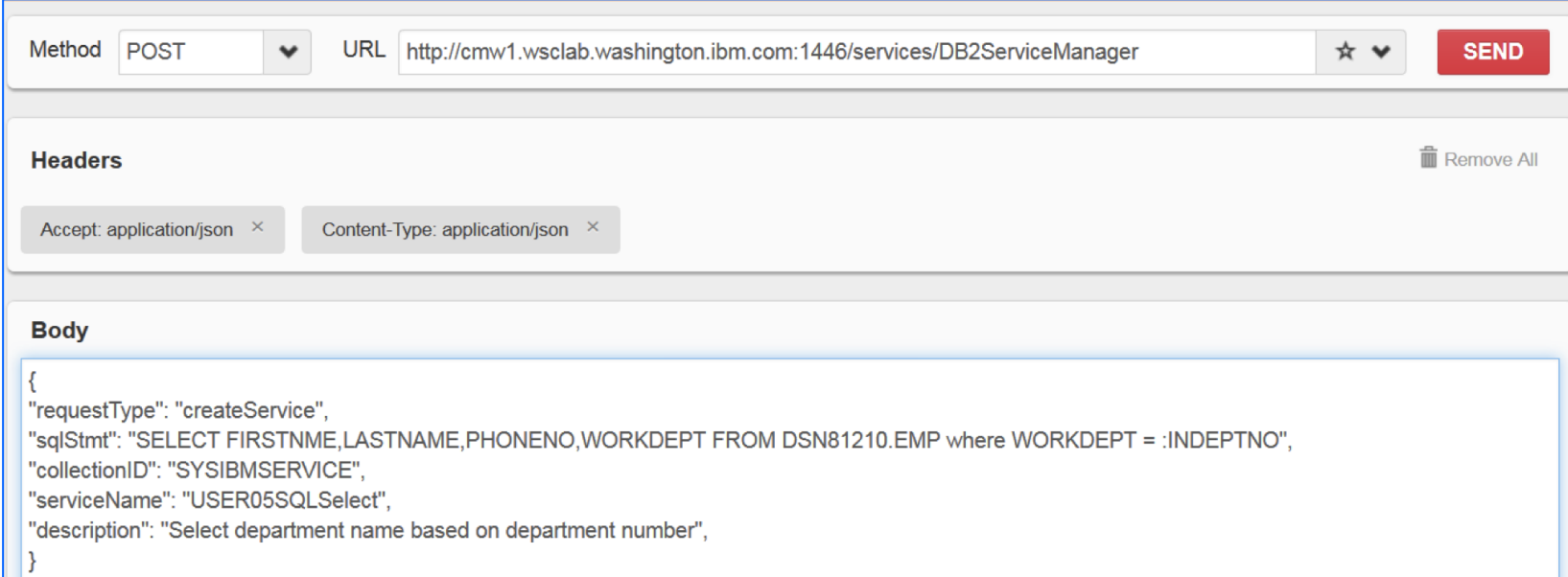

Note: You can also use the IBM Data Studio client to create a Db2 REST service, but Db2 z/OS SSL MUST be operational.

Status Code 201 indicates successful creation

## Db2 REST Service Progression

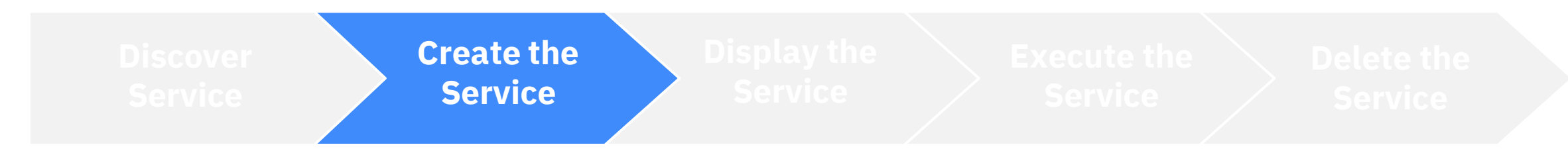

Creating a Db2 REST service – **stored procedure (SP)**

### Db2 Stored Procedure CALL statement variables:

### CALL USER01.USER01EMPL\_DEPTS\_NAT(?,?,?)

"?" – Question mark(s) can be used as input variable placeholder; Db2 will replace "?" s with P1, P2, … in JSON request.

### CALL USER01.USER01EMPL\_DEPTS\_NAT(:WHICHQUERY,:DEPT1,:DEPT2) Input variable labels "WHICHQUERY", "DEPT1" and "DEPT2" are created manually, and will be used in the JSON request.

## Db2 REST Service Progression

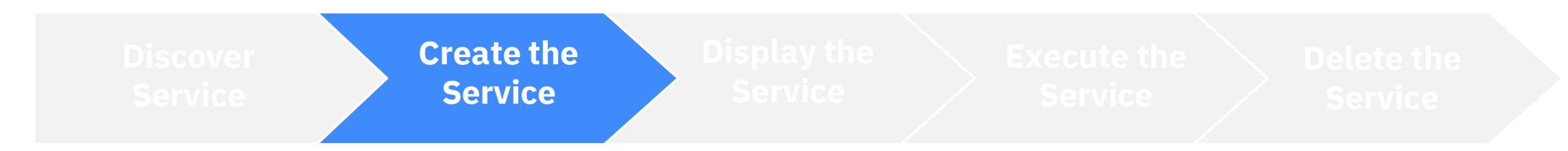

### Creating a Db2 REST service – **example stored procedure (SP)**

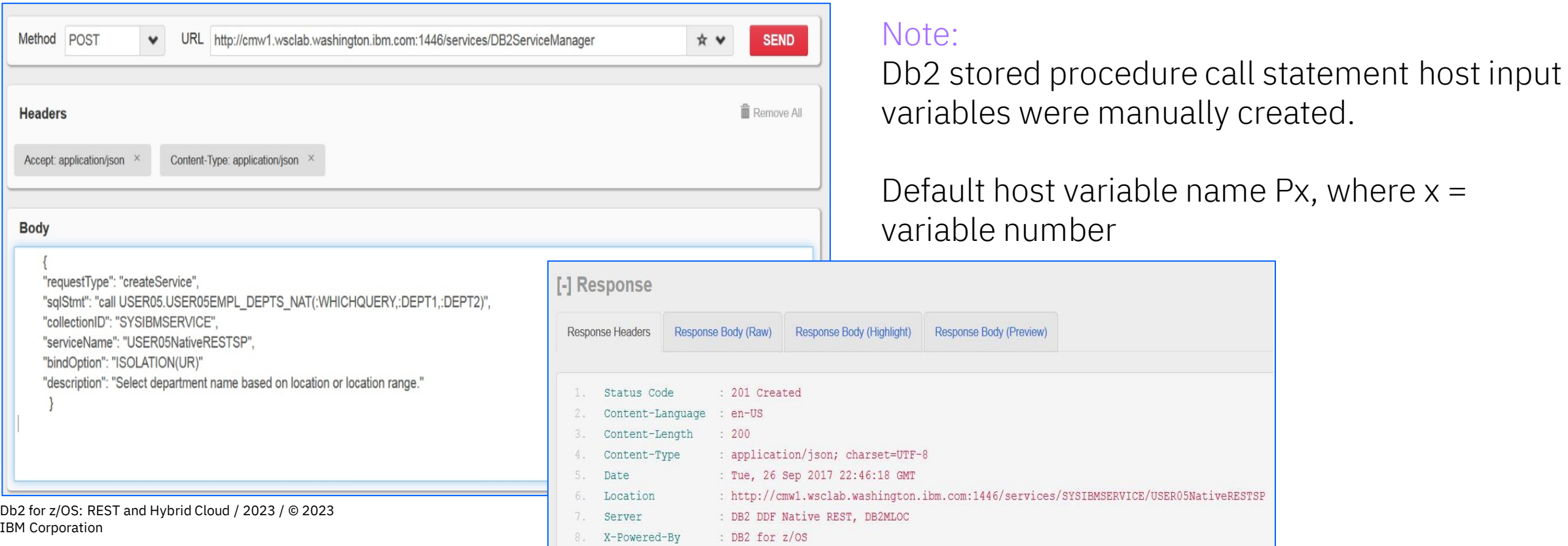

82

## Browser REST Client Extensions

Various browsers provide a REST client extension.

In our example, we use FireFox with RESTClient. In Firefox, go to add-ons and search for RESTClient. It will add it as an extension and will be part of your screen:

### Step 1 Step 2 Step 2 Step 2 Step 2 Step 2 Step 2 Step 2 Step 2 Step 2 Step 2 Step 2 Step 2

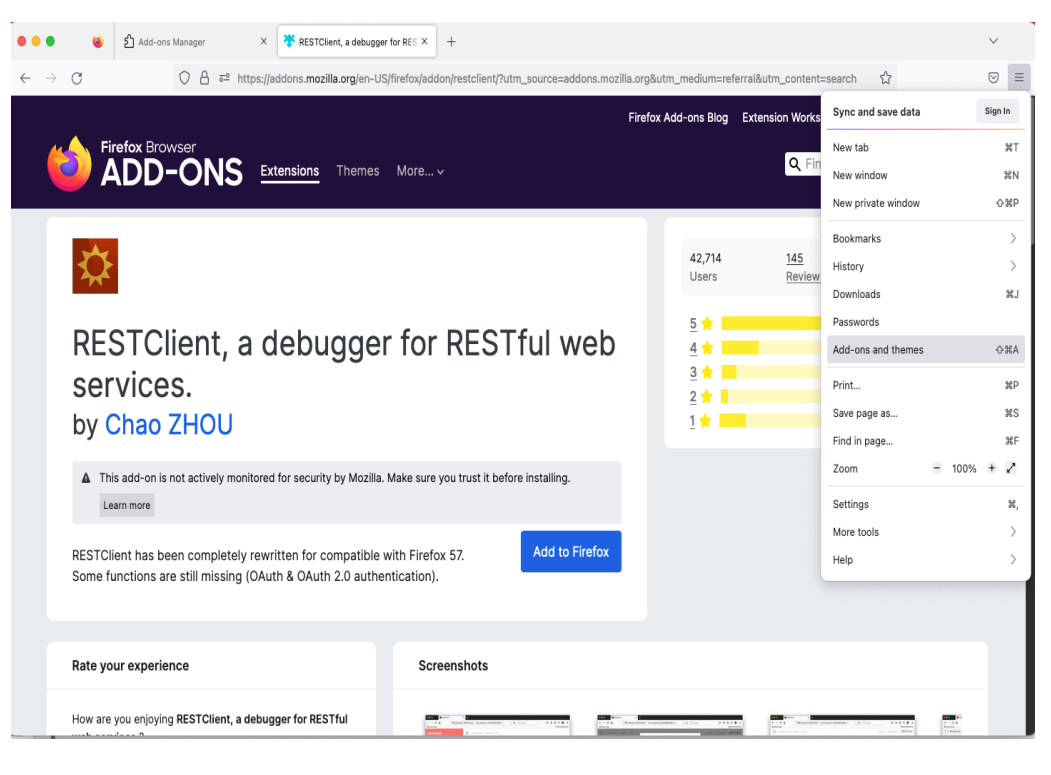

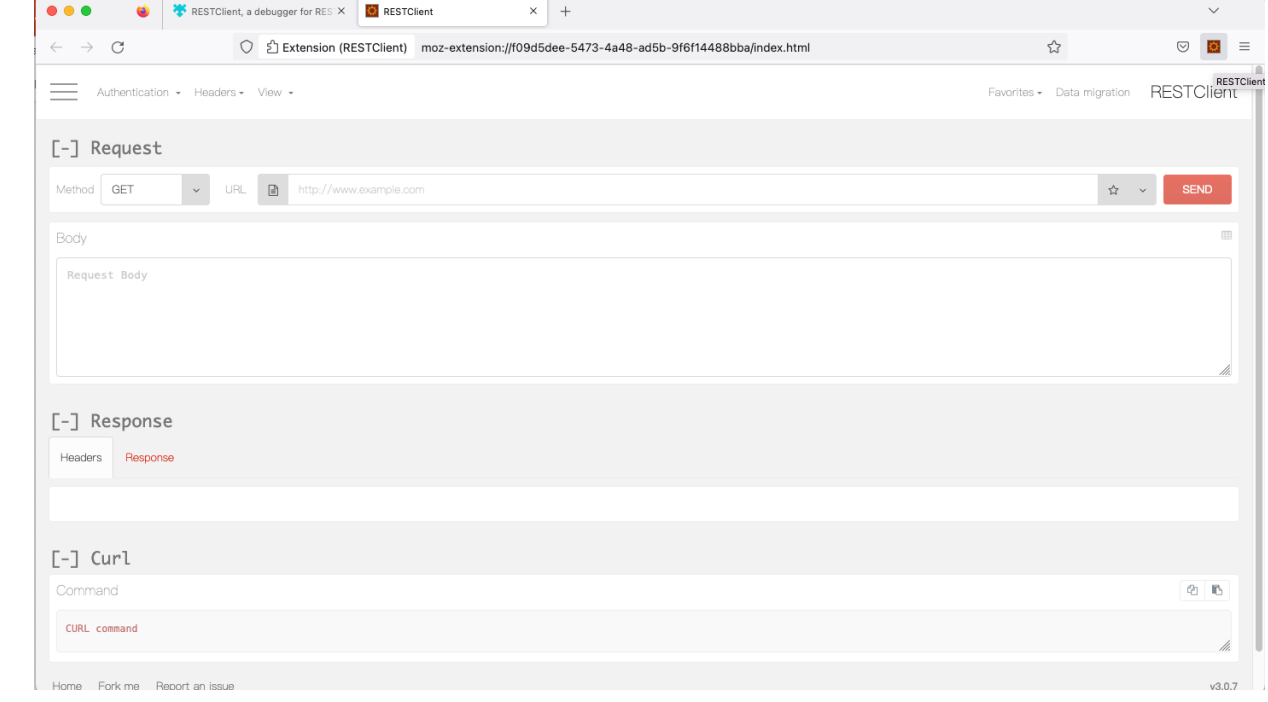

## Example: using Db2 IVP data to create callable SP

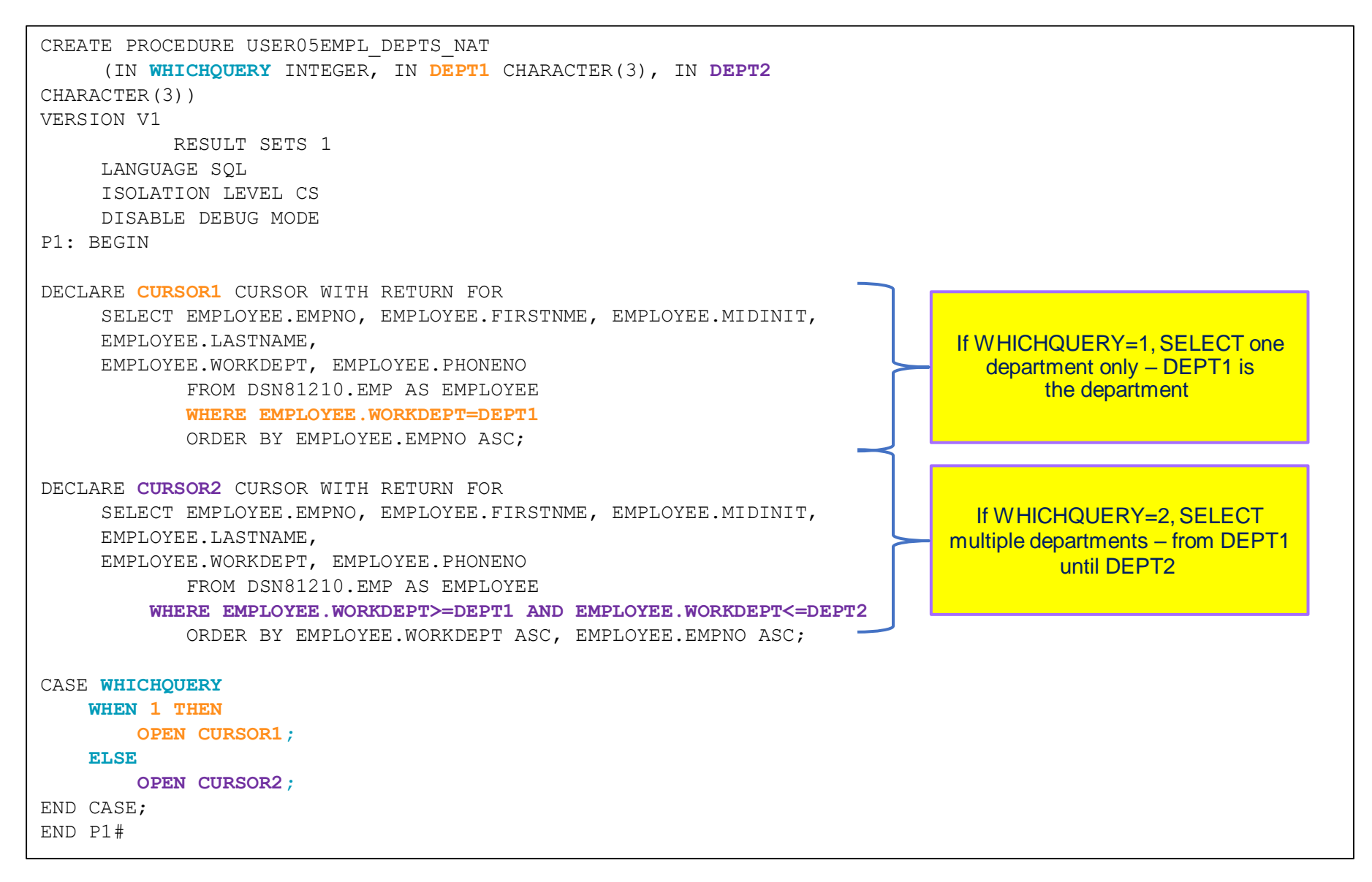

## Db2 REST - New catalog table created in installation job DSNTIJRS

The SYSIBM.DSNSERVICE table contains rows that describe Db2 REST services and their corresponding packages.

The following table describes the columns in table SYSIBM.DSNSERVICE:

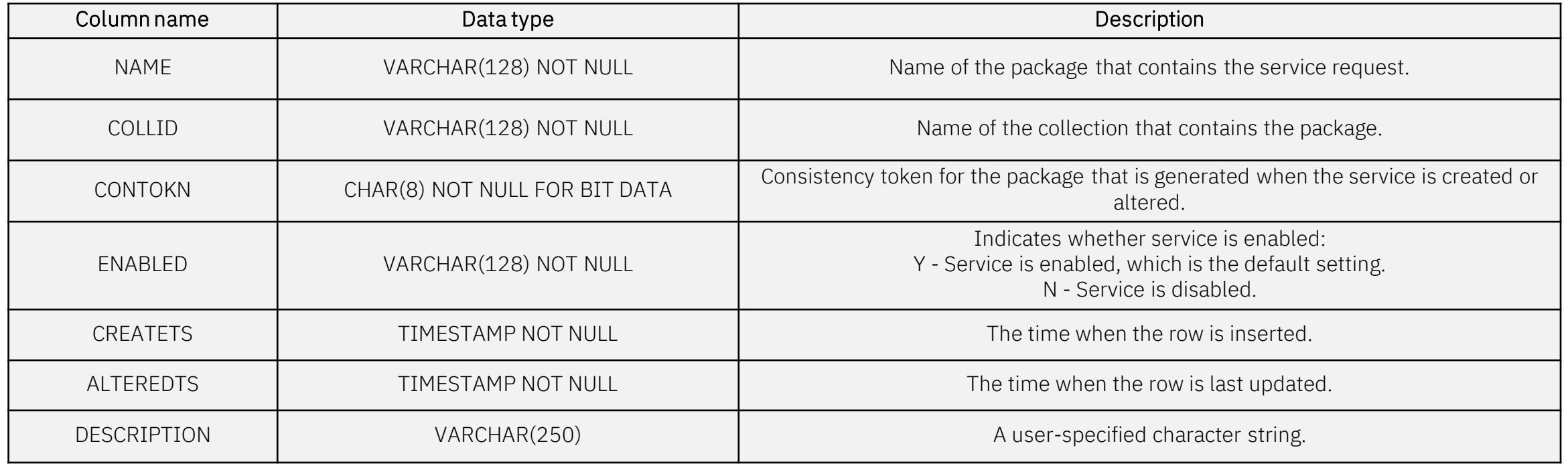

Db2 also sets the HOSTLANG column in the SYSIBM.SYSPACKAGE and SYSIBM.SYSPACKCOPY tables to 'R' to mark the package for the REST API

## **Stateless**

REST itself is stateless, meaning that every request/reply is independent from the next.

In Db2 terms, every request/reply is a complete transaction (commit, unless error, then abort), and all of the database locks/resources are freed.

If the request is a SELECT, the entire result set is returned and closed as part of the reply.

For example, you couldn't open a cursor/SELECT in one request, and then try to do a positioned update on that cursor in another request.

## Types of Stored Procedures for Db2 REST

### External stored procedures or native SQL procedures can be used.

- External stored procedures execute in a WLM-managed stored procedure address space
	- Under control of a TCB
	- Cross memory calls between stored procedure address space and DBM1
	- Languages include: Assembler, COBOL, PL/I, Java, C, C++, …
- Native SQL procedures execute in the DBM1 address space
	- Eligible to execute on a zIIP engine if distributed
	- No cross memory calls
	- Only SQL procedure language (SQLPL)

## Traditional Db2 Interface Alternative for **CREATE**

```
DD
             DISP=SHR,JOBLIB
             DSN=DB2M.SDSNLOAD
DSNTIRU EXEC PGM=IKJEFT01, DYNAMNBR=20
/SYSTSPRT DD SYSOUT=*
/SYSPRINT DD SYSOUT=*
/SYSUDUMP DD SYSOUT=*
/DSNSTMT
          DD
            DISP=SHR, DSN=JOHNICZ.JCL(CRES)
* NOTE - DSNSTMT CAN ALTERNATELY USE DD * WITH A STATEMENT SUCH AS
  CALL EMPL_DEPTS_NAT(:WHICHQUERY,:DEPT1,:DEPT2)
          IDDI
SYSTSIN
DSN SYSTEM (DB2M)
BIND SERVICE (SYSIBMSERVICE) -
 NAME ("SERVICE1") -
 SQLENCODING (1047) -
 DESCRIPTION ('RETURN A LIST OF DEPTNAME-
BASED ON INPUT LOCATION')
```
Note: DSNSTMT input cannot include numbers at the end of the statement. Create or Free will fail. Use NUM OFF.

EMPL\_DEPTS\_NAT(:WHICHQUERY,:DEPT1,:DEPT2)

0000001

## Traditional Db2 Interface Alternative for **FREE**

### JOBLIB DD  $DISP = SHR$ . **DSN=DB2M.SDSNLOAD** DSNTIRU EXEC PGM=IKJEFT01, DYNAMNBR=20 //SYSTSPRT DD SYSOUT=\* '/SYSPRINT DD SYSOUT=\* /SYSUDUMP DD SYSOUT=\* **/SYSTSIN** mn Ж **DSN SYSTEM (DB2M)** → FREE SERVICE ("SYSIBMSERVICE". "SERVICE1")

Note: DSNSTMT input cannot include numbers at the end of the statement. Create or Free will fail. Use NUM OFF.

0000001

DEPTS NAT (: WHICHOUERY, : DEPT1, : DEPT2)

# The Other **Connects**

*A little clarity on what does what*

## **Db2 Connect**

*Provides ODBC/JDBC access to Db2-housed data.*

*Clients/users would use SQL to formulate requests No REST access*

## IMS **Connect**

*The way to reach IMS Subsystem OTMA client that provides TCP/IP connectivity to IMS applications/data Local access for WAS on z/OS No REST access*

# App **Connect**

*Formerly known as IIB or Message Broker Any-any-connectivity between entities Orchestration capability REST access is possible Typically requires specialist skills*

**API Connect & z/OS Connect**

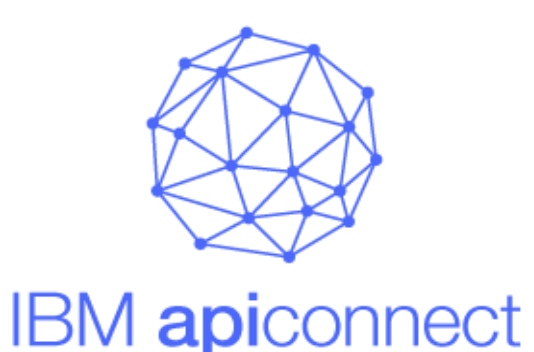

Create APIs and microservices that consume IBM zSystems APIs

Manage and secure IBM zSystems APIs created by z/OS Connect

Comprehensive tooling that enables API developers to create RESTful APIs from z/OS-based assets

Delivers APIs as a discoverable resource using the OpenAPI specification (formerly Swagger) …

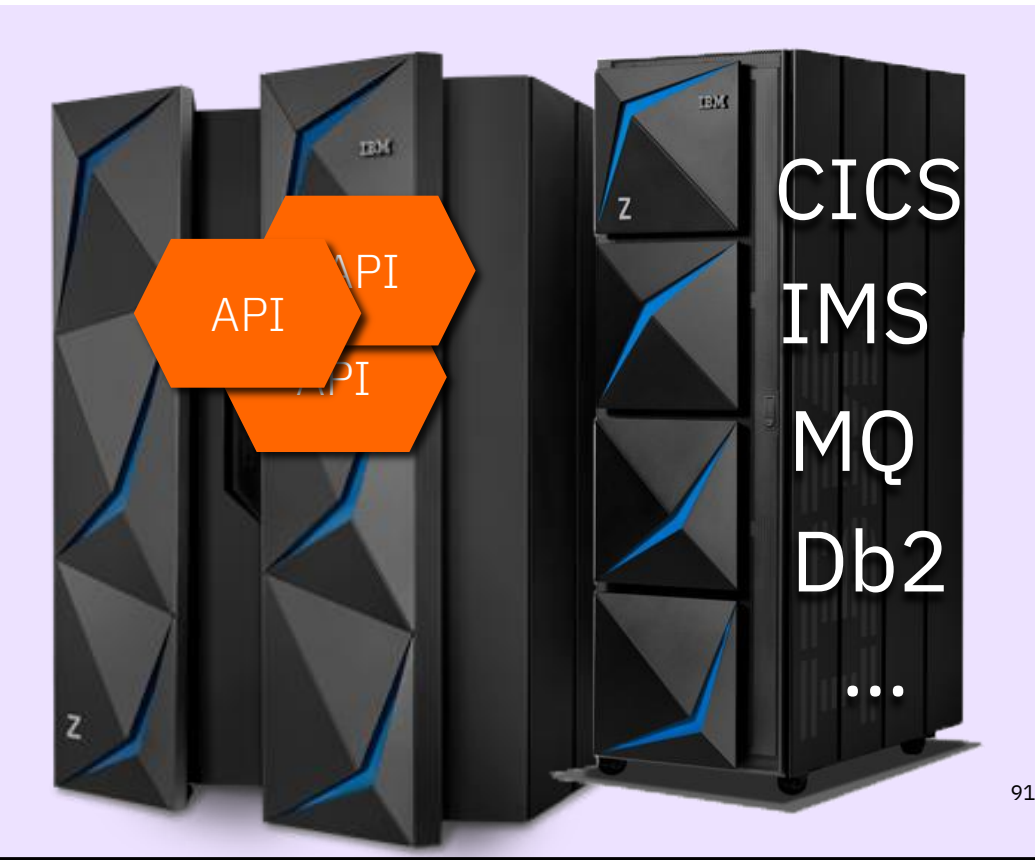

## IBM API Connect

### **The Scalable Multi-Cloud API Platform**

A complete, modern and intuitive API lifecycle platform to create, securely expose and manage APIs across clouds to power digital applications

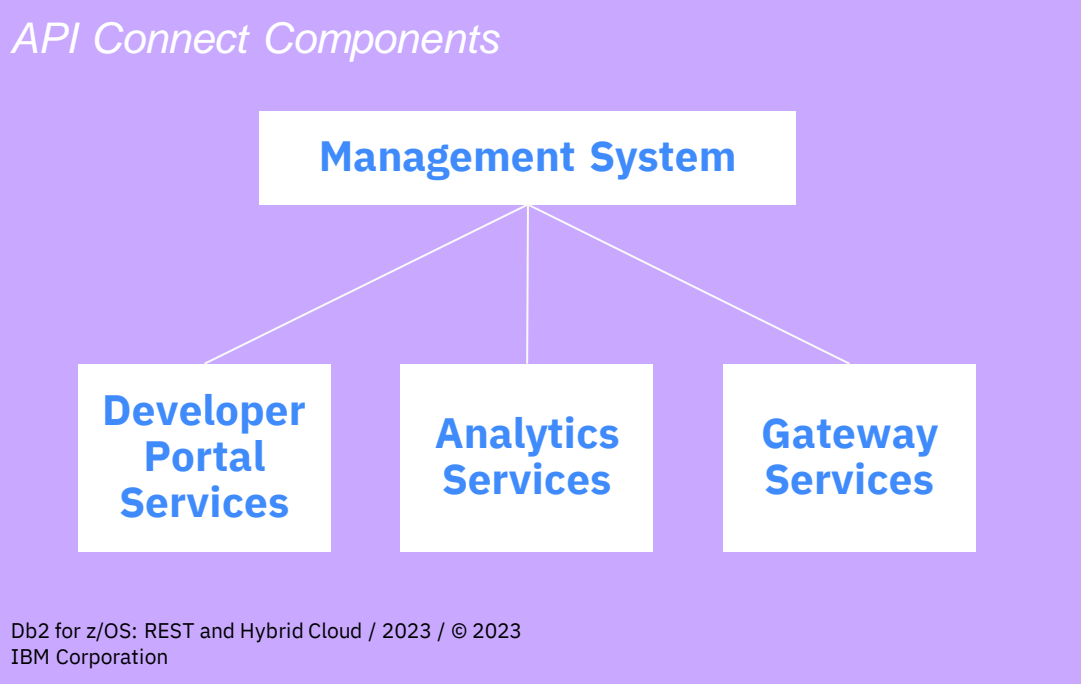

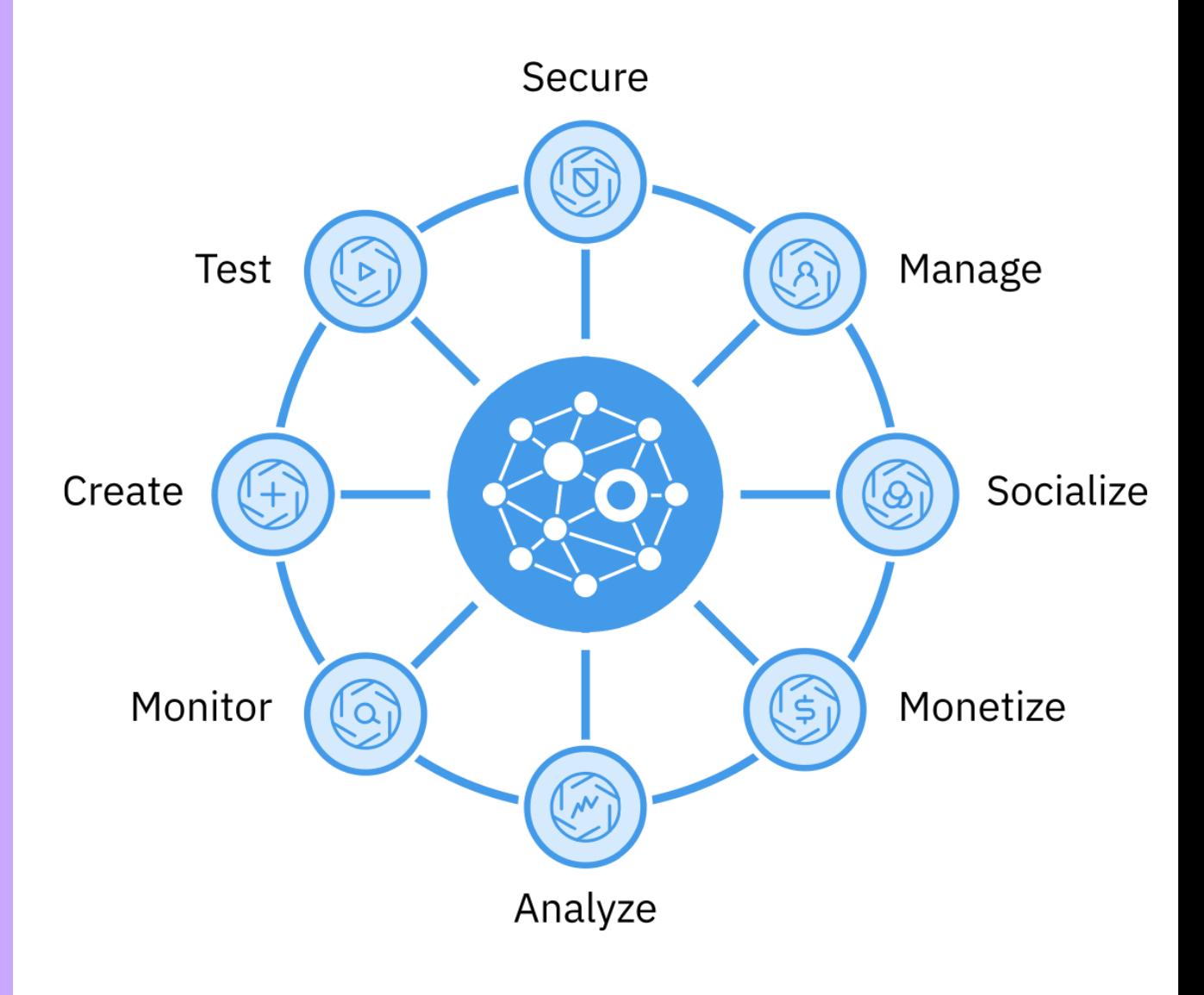

92

## z/OS Connect vs. Db2 Connect

### **z/OS Connect**

- $\checkmark$ REST APIs are simple
- ✓Minimum business logic on client
- ✓No SQL skills needed
- ✓APIs are more consistent
- ✓Widespread acceptance
- $\checkmark$ Supports mobile platforms
- ✓Stateless

### Db2 Connect

 $\checkmark$ Can contain complex business logic ✓SQL skills required  $\checkmark$ Better isolation  $\checkmark$ Transaction processing  $\checkmark$  Resource pooling  $\checkmark$ Sysplex scalability ✓Transaction fault-tolerance

## Further Use Cases

Scale Large US Bank Serves 150 million API requests per day from z/OS Connect to support fintech startups

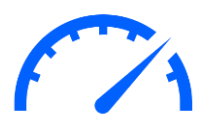

### Speed European Bank

Reduced API development time from 3 months to less than a day

## Time to value Australian Bank

Transformed their core banking application with APIs on Z in half the time and for a fraction of the cost

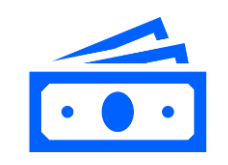

### ROI Financial organisation

Savings account creation from 3 days to less than a second through APIs resulting in over 5000 new accounts and \$150m

in deposits within 3 months

 $\langle \cdot \cdot \cdot \rangle$ 

### Expanding Z Spanish Insurance

Called an external vehicle lookup API from CICS to provide quick quotes based on just registration number. Resulted in 30% more conversions from their quotation website

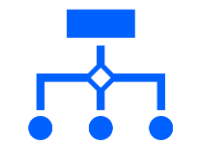

## **Simplification** UK Bank

Removed 60% of the time, effort and money required to integrate PSD2 APIs with their core banking system on Z